# ENESKAlaser 1500 mobile BETRIEBSANLEITUNG

Ike

## *ENESKAlaser 1500 mobile*

Alle Rechte vorbehalten. Kein Teil dieser Publikation darf ohne vorherige schriftliche Zustimmung von joke Technology GmbH reproduziert, in einem Computersystem gespeichert oder in irgendeiner Form oder mit irgendwelchen Mitteln, elektronisch oder mechanisch, fotokopiert, aufgezeichnet oder anderweitig übertragen werden. Die hierin enthaltenen Informationen beziehen sich ausschließlich auf das Modell "ENESKAlaser 1500 mobile". joke Technology GmbH übernimmt keine Verantwortung, wenn diese Informationen für andere LASER-Schweißmaschinen verwendet werden.

Die joke Technology GmbH und ihre verbundenen Unternehmen haften dem Käufer oder Dritten gegenüber nicht für Schäden, Verluste, Kosten oder Ausgaben, die infolge von Unfällen, missbräuchlicher oder rechtswidriger Benutzung dieses Produkts, Modifikationen, nicht autorisierten Reparaturen oder Änderungen an diesem Produkt oder Nichteinhaltung der von der joke Technology GmbH bereitgestellten Betriebs- und Wartungsanweisungen entstehen.

Die joke Technology GmbH kann nicht für Schäden oder Probleme haftbar gemacht werden, die durch die Verwendung von Verbrauchsmaterialien verursacht werden, die nicht als Originalprodukte angegeben und/ oder von der joke Technology GmbH genehmigt wurden.

Der Hersteller gewährleistet die Mängelfreiheit der neuen Maschinen unter Berücksichtigung des aktuellen technologischen Fortschritts für zwei Jahre ab dem in den Transportpapieren angegebenen Liefertermin. Unbeschadet der im vorherigen Punkt angegebenen Gültigkeitsdauer wird die Gewährleistung auch auf Maschinenteile ausgedehnt, die nicht direkt von der joke Technology GmbH hergestellt werden, mit Ausnahme von Lichtleitfaser, Lampen, Sicherungen und allen Verbrauchsmaterialien. Der Hersteller muss nach eigenem Ermessen, nach Maßgabe der technischen Anforderungen eine Gewährleistung für die Reparatur oder den Austausch von defekten Teilen übernehmen.

Erkennt der Hersteller die Garantieansprüche an, sind alle mit den entsprechenden Eingriffen verbundenen Kosten vom Hersteller zu tragen.Teile mit Herstellungs- oder Verarbeitungsfehlern sind zu ersetzen, ebenso wie alle hierdurch beschädigten Teile. Die ersetzten Teile gehen in das Eigentum der joke Technology GmbH über. Durch den Austausch defekter Teile wird die Gewährleistungszeit weder für die ausgetauschten Teile noch für die Maschine Insgesamt verlängert.

ALLE ARBEITEN WERDEN IN DEN WERKEN DER JOKE TECHNOLOGY GMBH DURCHGEFÜHRT. AUS DIESEM GRUND EMPFEHLEN WIR UNSEREN KUNDEN, DIE ORIGINALVERPACKUNG AUFZUBEWAHREN, FALLS DIE MASCHINE TRANSPORTIERT WERDEN MUSS.

Die Garantie erlischt, wenn festgestellte Mängel auf Folgendes zurückzuführen sind:

- Der Käufer hat den Hersteller nicht innerhalb von acht Tagen ab Lieferdatum schriftlich oder auf dem zuvor festgelegten Weg über die Mängel informiert;
- Die Maschine oder deren Teile wurden unsachgemäß und nicht bestimmungsgemäß verwendet;
- Das Gerät wurde zunächst von einem Dritten repariert, der kein Mitarbeiter der joke Technology GmbH ist oder nicht ausdrücklich von der joke Technology GmbH autorisiert wurde.
- Auf der Maschine wurden Komponenten montiert, deren Verwendung nicht von der joke Technology GmbH genehmigt wurde, oder an der Maschine und den Ersatzteile selbst wurden Änderungen vorgenommen, die nicht von der joke Technology GmbH genehmigt wurden.
- Die in dieser Betriebsanleitung enthaltenen Anweisungen zur Bedienung und Wartung der Maschine wurden nicht befolgt.
- Es gibt Anzeichen dafür, dass die Abdeckplatten geöffnet wurden und das Gewährleistungssiegel beschädigt wurde.
- Von der Gewährleistung ausgeschlossen sind auch Mängel, Ausfälle und Schäden, die durch normale Abnutzung oder durch Naturereignisse verursacht werden.
- Regelmäßige Wartungen, Kalibrierungen, planmäßige und außerplanmäßige Wartungsarbeiten fallen nicht in den Rahmen der Garantie.

Für den Fall, dass die Maschine zur planmäßigen/außerplanmäßigen Wartung an Werke der joke Technology GmbH geschickt wird, erstattet joke Technology GmbH dem Kunden alle Kosten im Zusammenhang mit dem Transport nur in der Gewährleistungszeit.

## *VERTRAGLICHE GEWÄHRLEISTUNG*

Die joke Technology GmbH übernimmt jedoch keine zusätzlichen Kosten wie Versicherungsschutz usw., soweit die joke Technology GmbH nicht für Schäden und/oder Verluste an der Maschine während des Transports haftbar gemacht werden kann. Es wird empfohlen, nur die Originalverpackung zu verwenden. "All Risk"-Versicherungskosten gehen zu Lasten des Kunden.

Unbeschadet der Gültigkeit der in den vorstehenden Bedingungen beschriebenen Gewährleistungsrechte des Käufers ist das Recht des Käufers, die Beendigung des Vertrages und/oder den Austausch der Maschine zu verlangen, ausdrücklich ausgeschlossen.

Für den Fall, dass Unterlassungen und/oder Fahrlässigkeit des Nutzers ein Eingreifen eines unserer Techniker erforderlich machen, gehen die Kosten zu Lasten des Kunden der joke Technology GmbH. Sollte während der Garantiezeit ein Fehler festgestellt werden, wird die joke Technology GmbH diesen kostenlos unter Einhaltung der "Gewährleistungsbedingungen" beheben.

Die Anerkennung der Gewährleistung beinhaltet keinen Anspruch auf Schadenersatz jeglicher Art.

joke Technology GmbH Stempel und Unterschrift für die Annahme der "Gewährleistungsbedingungen"

Virtulacion

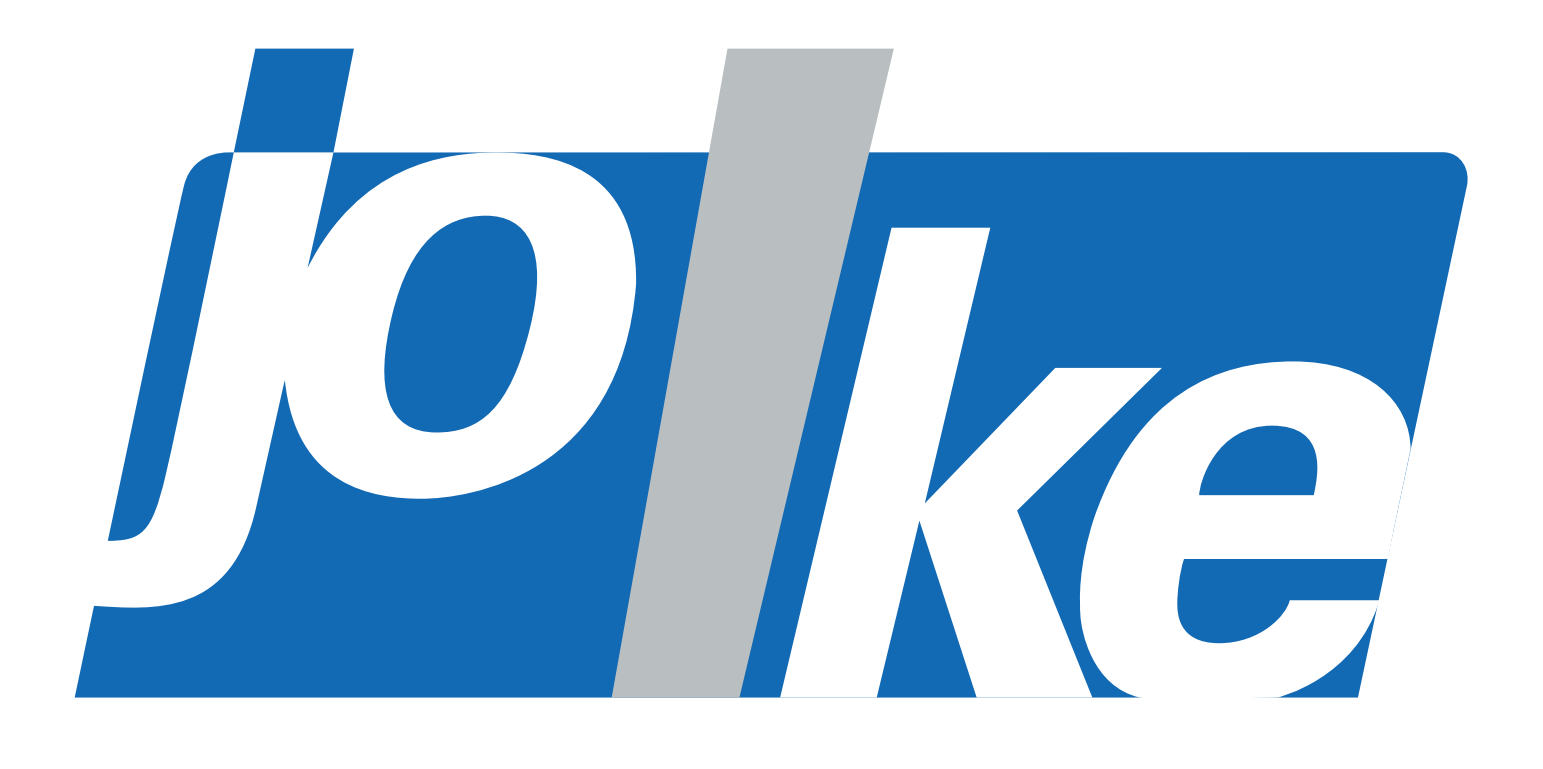

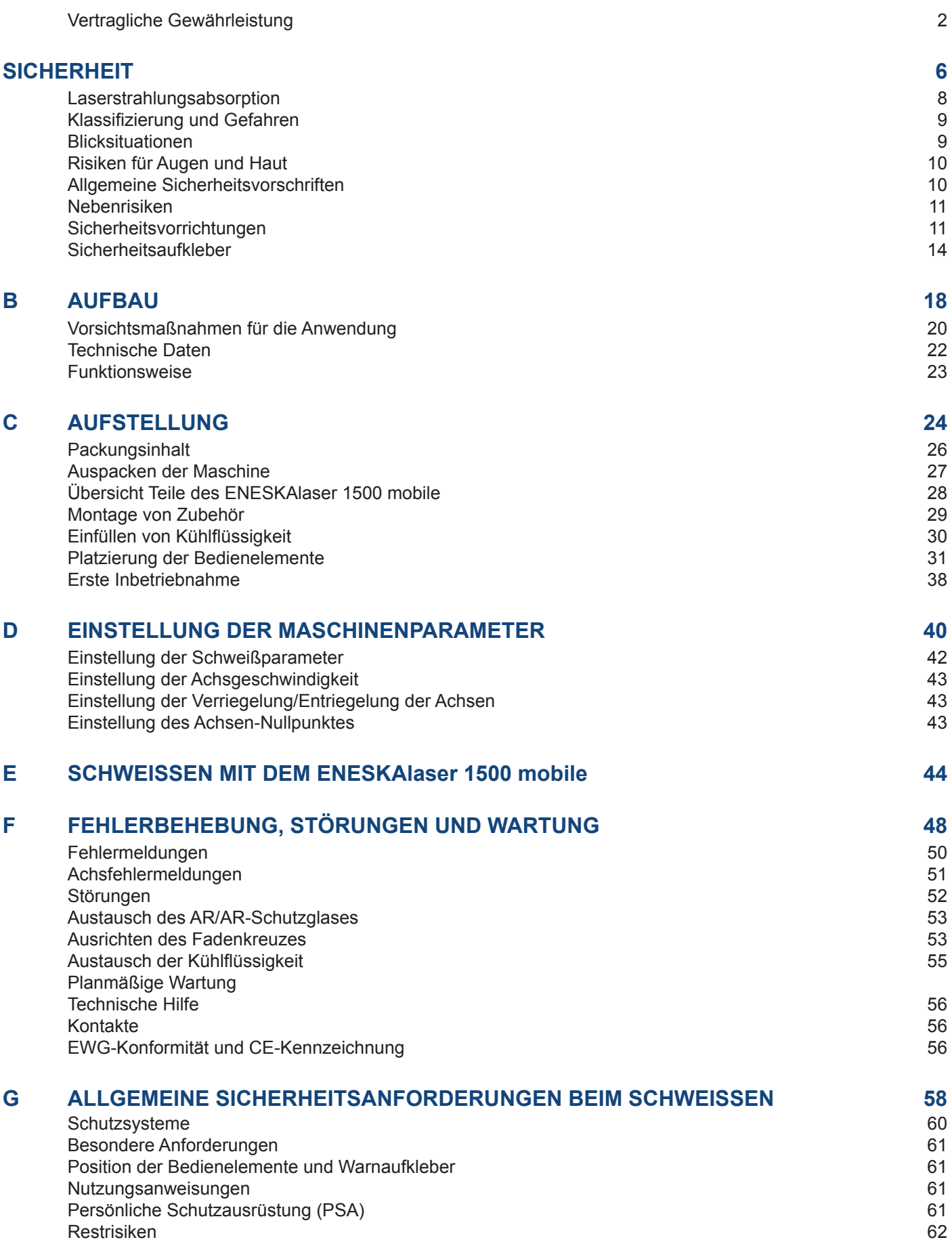

## **SICHERHEIT**

**In diesem Kapitel werden Themen zur Personensicherheit behandelt. Die durchgeführten Tests belegen die Sicherheit und Zuverlässigkeit des Lasers bei sachgemäßer Anwendung. In jedem Fall muss sich der Betreiber dennoch der Vorsichtsmaßnahmen bewusst sein, um mögliche Verletzungen von Personen oder Schäden an der Anlage selbst zu vermeiden.**

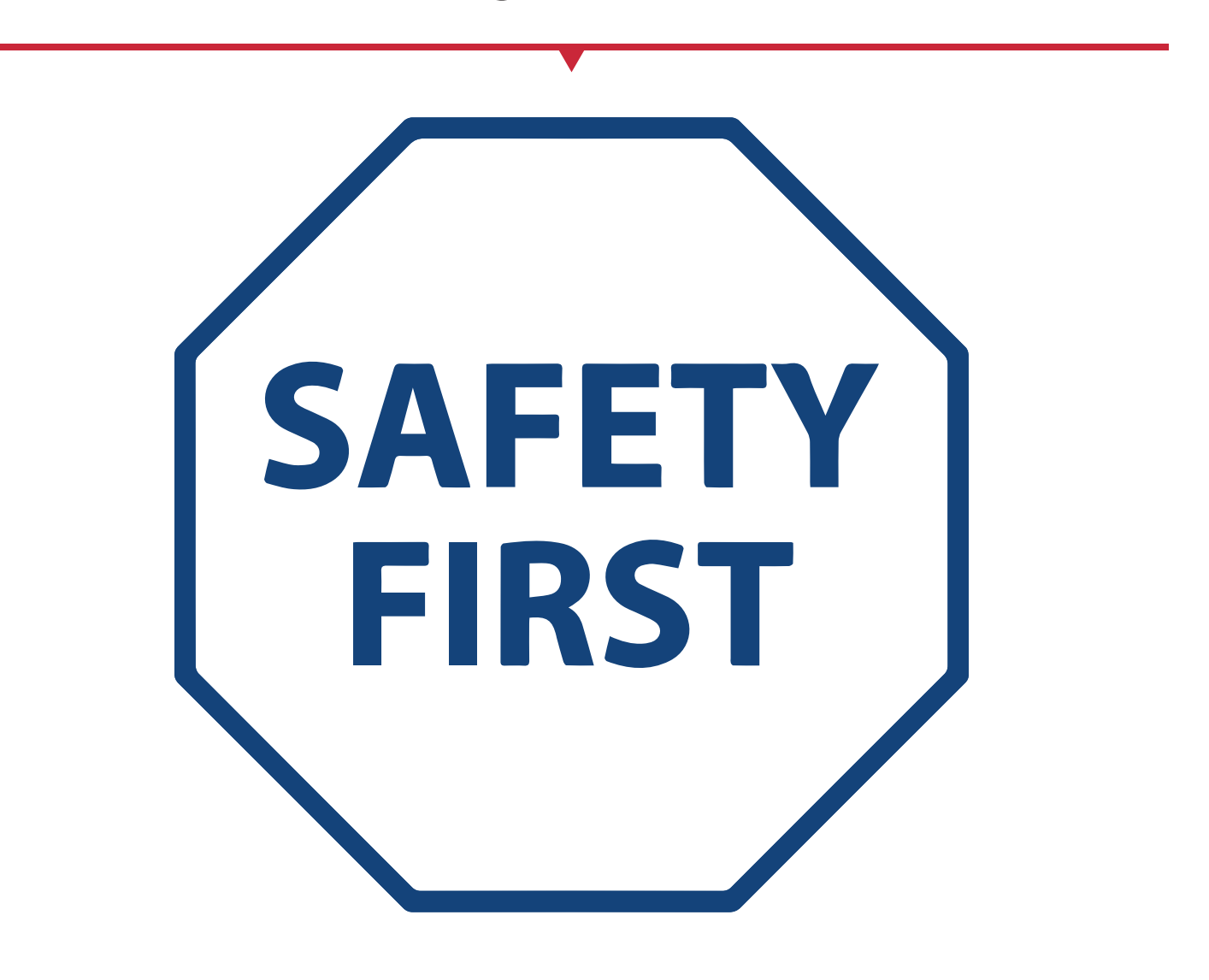

WARNUNG: Die unsachgemäße Anwendung der Sicherheitsvorschriften bei der praktischen Anwendung der in diesem Handbuch beschriebenen Schweißmaschine kann zu einer schädlichen Belastung des Nutzers durch Laserstrahlung führen. Die Anweisungen sind sorgfältig zu befolgen. Die joke Technology GmbH lehnt jede Verantwortung für Schäden ab, die durch die Nichtbeachtung der aufgeführten Sicherheitsvorschriften entstehen.

Laserstrahlung ist eine elektromagnetische Emission mit einer mikrometrischen Wellenlänge, die sich im fernen Infrarot (CO2-Laser), im nahen Infrarot (Nd-YAG-Laser, Nd-YVO4), im sichtbaren (He-Laser: Ne oder Argon) oder im ultravioletten (Excimer-Laser) Bereich befindet.

Es handelt sich um eine nichtionisierende Strahlung. Beim ENESKAlaser 1500 mobile wird die Emission aus einem Kristallstab durch "optisches Pumpen" durch eine leistungsstarke Laserlampe angeregt. Durch das ständige Hin- und Herreflektieren der Photonen zwischen zwei einander gegenüberstehenden Spiegeln kommt es zu einer positiven Reaktion, durch die sich die Zahl der Photonen allmählich erhöht, bis die für die Erzeugung eines Strahls erforderliche Konzentration für den Austritt durch den halbdurchlässigen vorderen Spiegel erreicht ist. Die Reaktion (die wir uns als "unsichtbaren Lichtstrahl" vorstellen können) wird dann kollimiert und mit Linsen an einem Punkt fokussiert, an dem die Intensität so hoch wird, dass sie mit verschiedenen Materialien reagieren kann, die durch thermische Wirkung Veränderungen verursachen.

Wie bereits erwähnt, ist die Laserstrahlung von ENESKAlaser 1500 mobile unsichtbar, aber da sie nahe der Sichtbarkeitsschwelle liegt, kann das Auge sie fast vollständig empfangen, ohne dass die Pupillenreflexion sich ihr entgegensetzt. Da sie darüber hinaus im Allgemeinen sehr intensiv ist, kann dies das Sehvermögen extrem beschädigen oder sogar zur Erblindung führen.

Um dauerhafte Verletzungen zu vermeiden, müssen bestimmte Vorsichtsmaßnahmen getroffen werden. Alle Personen, die einer schädlichen Laserstrahlung ausgesetzt sein können, sollten wissen, wann der Laser aktiv ist. In diesem Fall müssen sie eine Schutzbrille tragen.

Der in die Maschine integrierte Laser verursacht aufgrund seiner hohen Leistung Laserlicht, das von ebenen Oberflächen reflektiert wird. Das reflektierte Licht ist potenziell gefährlich für Augen und Haut. Die elektromagnetische Strahlung mit mikrometrischer Wellenlänge befindet sich im fernen Infrarotbereich und ist daher unsichtbar, sodass nicht ersichtlich ist, wohin die reflektierten Strahlen gerichtet sind.

#### **ABSORPTION VON LASERSTRAHLUNG**

Menschliches Gewebe absorbiert elektromagnetische Strahlung unterschiedlich, je nach Wellenlänge der Strahlung selbst. Sowohl das Auge als auch die Haut haben eine "Neigung", bestimmte Wellenlängen zu Donatntwa akzeptieren, und sind gegen die Aufnahme anderer widerstandsfähiger. Im konkreten Fall des Auges lassen die Hornhaut und die Linse alle Wellenlängen von 400 bis 1400 nm, d. h. dem Bereich zwischen dem Licht im sichtbaren und der infraroten A-Bereich bis zur Netzhaut hindurch, wenn auch mit unterschiedlichen Dämpfungen. Es ist also offensichtlich, dass die Strahlung des Nd: YAG-Lasers (Wellenlänge 1064 nm), die in diesen Bereich fällt, **zu einer direkten Exposition der Netzhaut führt**. Für die Haut ist das "biologische Fenster" in seinen Absorptionsprozenten unterschiedlich, aber nicht n Bezug auf die Wellenlängen. Andererseits unterscheiden sich die maximal zulässigen Expositionswerte für die Haut stark von denen des Auges.

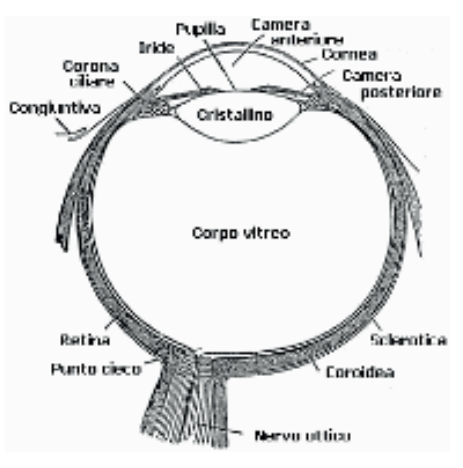

Abbildung 1 – Augapfel

Auch die Art des Schadens, der durch die Absorption von Strahlung entstehen kann, hängt von der Wellenlänge ab. Kurze Wellenlängen (ultraviolettes UV-C 180-280 nm, UV-B 180-280 nm, UV-A 315-400 nm) verursachen in der Regel photochemische Effekte: Katarakt oder Trübung der Linse für das Auge, melaninische Färbung oder Rötung der Haut. Längere Wellenlängen (Infrarot: IR-a 780-1400 nm IR-c 3000-10 E6 nm) verursachen im Allgemeinen thermische Effekte: Ablösung und Photokoagulation der Netzhaut für das Auge, Verbrennungen für die Haut. Der Grad des Schadens hängt natürlich von der **Menge der absorbierten Strahlung** und der M**omentanleistung** der Strahlungsquelle ab.

VORSICHT: Der direkte Blick in einen Laserstrahl kann irreversible Schädigung Ihres Sehvermögens zur Folge haben.

VORSICHT: Nutzer müssen sich unbedingt vor reflektierten Lichtstrahlen schützen, da diese ausreichend intensiv sein können, um dauerhafte Schäden an den Augen oder der Haut zu verursachen.

VORSICHT: Es handelt sich um einen Laser der Klasse IV. Laser der Klasse IV bergen Risiken sowohl für die direkte und reflektierte, als auch für die diffuse Strahlung. Diese Laserquellen können auch eine erhebliche Gefahr für die Haut und eine Brandgefahr für brennbare Materialien darstellen.

Es wurden normgemäß verschiedene Klassen von Lasergefahren festgelegt, basierend auf ihrer Fähigkeit, Personenschäden zu verursachen; vom Laser der Klasse I (inhärent sicher unter allen Bedingungen) bis zu Lasern der Klasse IV (gefährlich unter bestimmten Bedingungen).

Laser der Klasse III sind mit der Bezeichnung "ACHTUNG" versehen und sollten das Auge für eine kurze Zeit nicht schädigen (dank des Reflexes der Augenlider, die eine Art Selbstschutz gegenüber intensiver sichtbarer Strahlung darstellen), können aber sehr schädlich sein, wenn sie durch Mikroskope oder Lupen betrachtet werden. Andere Laser der gleichen Klasse, die jedoch mit der Bezeichnung "GEFAHR" gekennzeichnet sind, können den maximal zulässigen Expositionsgrenzwert bereits nach 0,25 Sekunden überschreiten.

Laser der Klasse IV bergen Risiken sowohl für die direkte und reflektierte, als auch für die diffuse Strahlung. Diese Laserquellen können auch eine erhebliche Gefahr für die Haut und eine Brandgefahr für brennbare Materialien darstellen. Daher muss der Nutzer alle notwendigen Maßnahmen ergreifen, um sicherzustellen, dass die Strahlungsquelle nach ihrer Verwendung abgestellt wird. Darüber hinaus muss der Nutzer über die mit der Laserstrahlenbelastung verbunden Risiken informiert sein und mit einer entsprechenden persönlichen Schutzausrüstung (PSA) ausgestattet sein. Diese sollte aus zertifizierten Laserschutzbrillen bestehen.

## **BLICKSITUATIONEN**

Der aus der Resonatoröffnung austretende Laserstrahl ist als hochkollimierte und intensive monochromatische Lichtquelle zu betrachten. In diesem Sinne kann sie als "punktförmige Quelle" mit großer Helligkeit angesehen werden. Das bedeutet, dass ihr "Bild" mit einer gefährlich hohen Leistungsdichte auf einen sehr kleinen Bereich der Netzhaut fokussiert wird! Wird der Strahl dagegen divergent und breitet sich auf einem nicht reflektierenden Bildschirm aus, so entsteht eine "größere Abbildung" des Bilds mit einer entschieden weniger gefährlichen Leistung. Wir können also verschiedene Arten der Strahlungsabbildung in Bezug auf die Art des Zugangs zur Strahlung selbst und damit auf den unterschiedlichen Gefährdungsgrad unterscheiden.

#### **• Direkter Blick in den Laserstrahl**

Diese Art der Betrachtung ist die gefährlichste und kann am Ausgang des Laserstrahls nach Entfernen der Optik auftreten. Dies ist unter allen Umständen zu vermeiden! Gegen den direkten Blick in den Laserstrahl kann keine Schutzbrille sicher schützen.

## **• Direkter Blick in den gespiegelten Laserstrahl**

Hierzu kann es kommen, wenn man den Laserstrahl auf eine reflektierende Oberfläche richtet. Der Blick in einen von einer ebenen Oberfläche gespiegelten Laserstrahl ist ebenso extrem gefährlich wie der direkte Blick.

#### **• Direkter Blick in den Laserstrahl bei Austritt aus einer Lichtleitfaser**

Dies kann geschehen, wenn die Lichtleitfaser an den Resonator angeschlossen wird. Der Blick in den Laserstrahl ist auch noch in beträchtlichem Abstand gefährlich. Filter und Brillen können die Sicherheit nicht garantieren.

#### **• Direkter Blick in den Laserstrahl hinter der Fokussieroptik**

Hierzu kommt es, wenn man den Laserstrahl am Ende seines nutzbaren Strahlengangs nicht durch geeignete Absorbierung "vernichten" lässt. Der Blick in den Laserstrahl ist auch noch in einem beachtlichen Abstand gefährlich. Filter und Schutzbrille können die Sicherheit bei kurzen Expositionen gewährleisten, sofern sie angemessen dimensioniert und zertifiziert sind.

#### **• Blick in den diffus gestreuten Laserstrahl hinter der Fokussieroptik**

Dies ist die am häufigsten auftretende Blicksituation bei in Betrieb befindlichen Geräten. Der Blick in den Strahl ist außer in kurzer Distanz nicht gefährlich, aber geeignete Filter und Brillen können die Sicherheit auch bei längeren Expositionen gewährleisten.

Der nominelle Augen-Gefahrenabstand für den ENESKA-Laser beträgt weniger als 15 m für direkte oder reflektierte Spiegelstrahlung und weniger als 0,5 m für Streustrahlung! Nur eine geeignete Brille mit einer optischen Dichte (O.D.) von mehr als 4 kann das Auge vorübergehend vor dem versehentlichen Blick in die schädliche Laserstrahlung schützen!

## **FÜR DIE AUGEN UND FÜR DIE HAUT**

Bei intensiver Laserstrahlung, auch kurzzeitig, oder bei weniger intensiver, aber lang anhaltender Strahlung, können sowohl die Hornhaut als auch die Netzhaut Verbrennung erleiden und permanent und irreparabel geschädigt werden. Diese Folgen sind bei direktem Blick in einen Laserstrahl der Klasse IV sehr realistisch. Bei fokussierter direkter Strahlung kann auch die Haut Verbrennungen davon tragen. Darüber hinaus ist zu beachten, dass zur Hauptstrahlung auch eine Nebenstrahlung im Ultraviolettbereich vorhanden sein kann: Eine längere Exposition kann Hautkrebs verursachen.

WARNUNG: Tragen Sie immer eine zertifizierte Laserschutzbrille (Beispiel in Abb. 2). Denken Sie daran, dass keine Brille vor direkter Strahlung über einen längeren Zeitraum schützen kann!

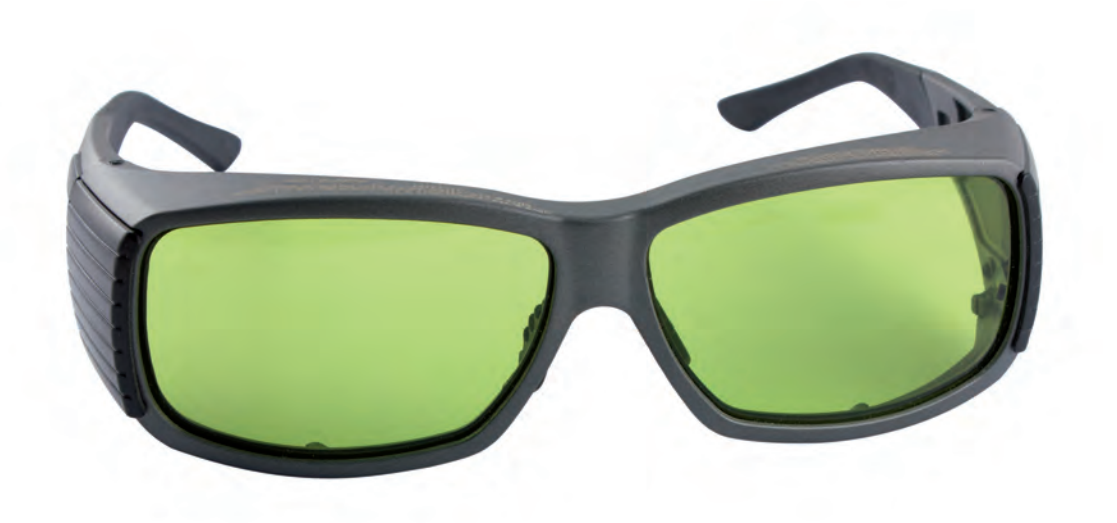

Abbildung 2 – Normgerechte Schutzbrille | Bestell-Nr. 4 910 020

#### **ALLGEMEINE SICHERHEITSVORSCHRIFTEN**

Die Sicherheit der Maschine darf nicht vermindert werden und der Benutzer muss die entsprechenden Vorschriften einhalten, um unter den bestmöglichen Sicherheitsbedingungen zu arbeiten. Daher ist es notwendig, eine Standardbetriebsanweisung (SBA) für die In- und Außerbetriebsetzung der Maschine zu erstellen. Diese Vorgehensbeschreibung wird in der Nähe der Anlage als Referenz für die Bedienperson angebracht und ist in ihrer Muttersprache abzufassen.

Die Schulung des Personals ist von wesentlicher Bedeutung und sollte folgendes umfassen:

- Kenntnisse der Systemfunktionsvorgänge
- Kenntnisse über die biologischen Auswirkungen der Strahlung auf Augen und Haut
- Verständnis für die Notwendigkeit persönlicher Schutzausrüstung (PSA)

Ein zusätzliches Risiko kann durch einen Brand entstehen, der bei der Verarbeitung anderer Materialien als derjenigen, für die das Gerät bestimmt ist, entsteht. Das größte Risiko im Zusammenhang mit Lasergeräten, das auch tödliche Folgen haben kann, hängt zweifellos mit der Elektrizität zusammen.

Dies kann eintreten, wenn die vom Gerätehersteller vorgeschriebenen Warnungen und Verfahren nicht befolgt werden. Unbefugtes und unerfahrenes Personal darf niemals Eingriffe am elektrischen Teil der Anlage vornehmen. Die Sicherheitsvorrichtungen dürfen niemals entfernt werden und müssen regelmäßig auf ihre Wirksamkeit überprüft werden.

VORSICHT: Wenn der bestimmungsgemäße Gebrauch der Quelle geändert wird, z. B. für Anwendungen in der Materialverarbeitung, können Nebenrisiken durch die Produktion von Gasen und Dämpfen entstehen, die reizend oder giftig sein können, wenn sie nicht entfernt und ordnungsgemäß gefiltert werden, bevor sie in die Umwelt zurückgeführt werden.

HINWEIS: Es wird empfohlen, den bestimmungsgemäßen Gebrauch nicht ohne vorherige Absprache mit dem Hersteller zu ändern.

WARNUNG: Bei der Verarbeitung von brennbaren Materialien ist es unerlässlich, die Anweisungen des Herstellers bei der Inbetriebsetzung der Maschine zu beachten, da Brandgefahr besteht.

WARNUNG: Setzen Sie keine anderen Materialien als die, für die dieses Gerät gebaut wurde, der Laserstrahlung aus.

Wenn sich beispielsweise während des Fertigungsprozesses durch den Einsatz der Laserquelle Veränderungen am Material auftreten und reizende und/oder toxische Dämpfe oder Rauch entstehen, kann es notwendig sein, die Bearbeitungsdämpfe abzuführen und zu filtern, bevor sie in die Umwelt gelangen.

WARNUNG: Nur Experten sollten Eingriffe an den elektrischen Teil vornehmen. Entfernen Sie keine der Sicherheitsvorrichtungen.

WARNUNG: Bei der Verarbeitung von brennbaren Materialien müssen unbedingt die Anweisungen des Herstellers zur Inbetriebnahme der Maschine befolgt werden.

Ein zusätzliches Risiko kann durch einen Brand entstehen, der bei der Verarbeitung anderer Materialien als derjenigen, für die das Gerät bestimmt ist, entsteht.

Diese LASER-Schweißmaschine ist mit einer Vielzahl von Sicherheitssystemen ausgestattet, um zu verhindern, dass die Maschine nicht die Kontrolle über die LASER-Strahlung verliert.

HINWEIS: Setzen Sie keine anderen als die Materialien, für die das Gerät hergestellt wurde, der Laserstrahlung aus.

WARNUNG: Bei der Verarbeitung von entzündlichen Materialien müssen unbedingt die Anweisungen des Herstellers zur Inbetriebsetzung der Maschine beachtet werden, da Brandgefahr besteht.

## *SICHERHEITSSYSTEME*

Im Folgenden finden Sie eine Liste dieser Systeme und eine Beschreibung ihrer Funktionsweise:

- 1. Resonator-Shutter
- 2. Mikroskop-Shutter
- 3. Infrarotfilter Mikroskop
- 4. Infrarotfilter Schweißkammer
	- 1. RESONATOR-SHUTTER
	- 2. MIKROSKOP-SHUTTER
	- 3. INFRAROTFILTER MIKROSKOP

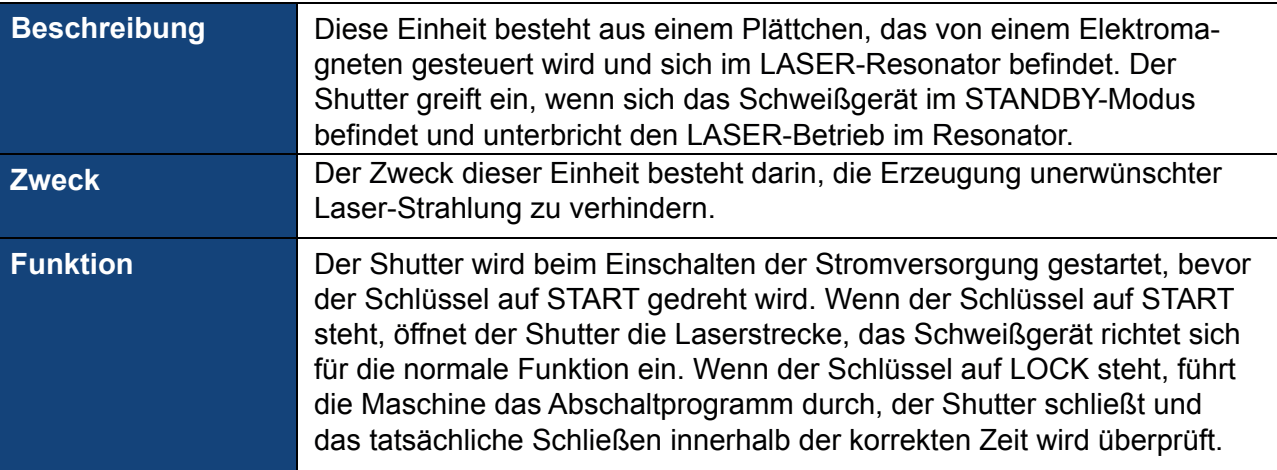

#### 4. INFRAROTFILTER SCHWEISSKAMMER

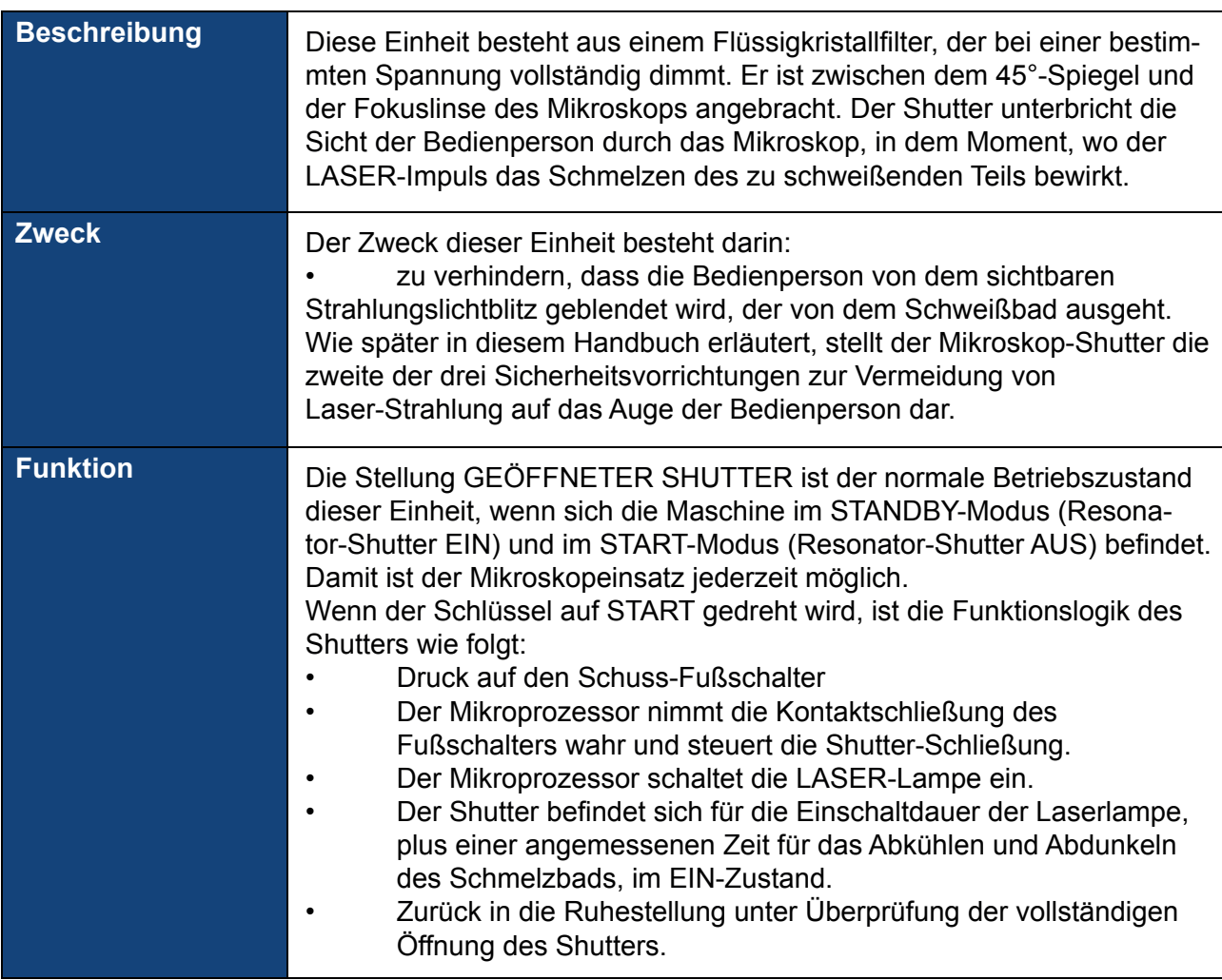

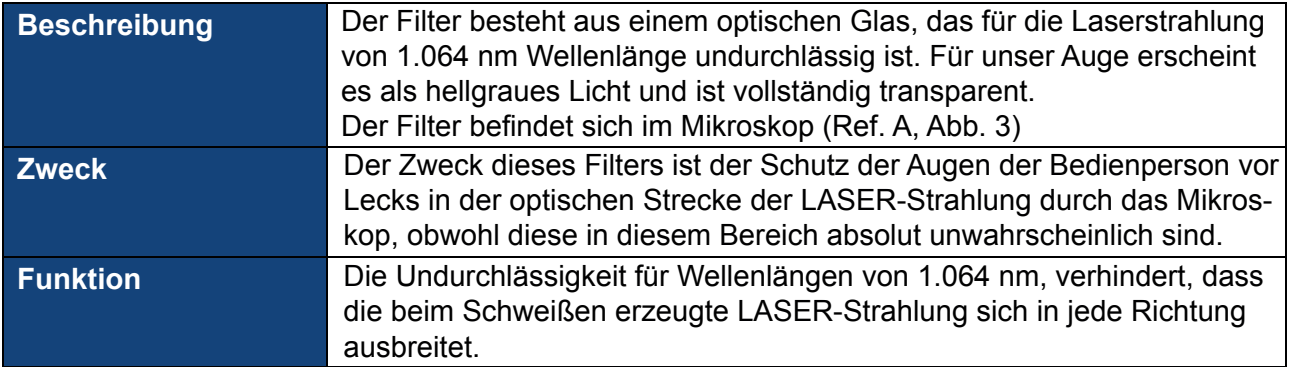

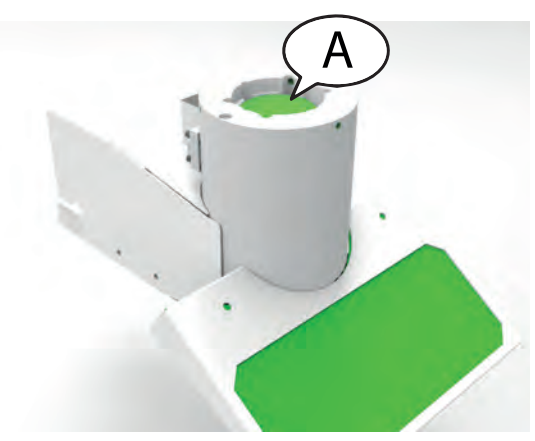

Abbildung 3 – Infrarotfilter Mikroskop

**Beschreibung Dieser Filter besteht aus einem optischen Glas, das für die Laserstrahlung von 1.064** nm Wellenlänge undurchlässig ist (Ref. Abb. 4). Für unser Auge erscheint er hellgrau und ist vollständig transparent.

Zusatzschutz zum Schweißbereich des Lasers.

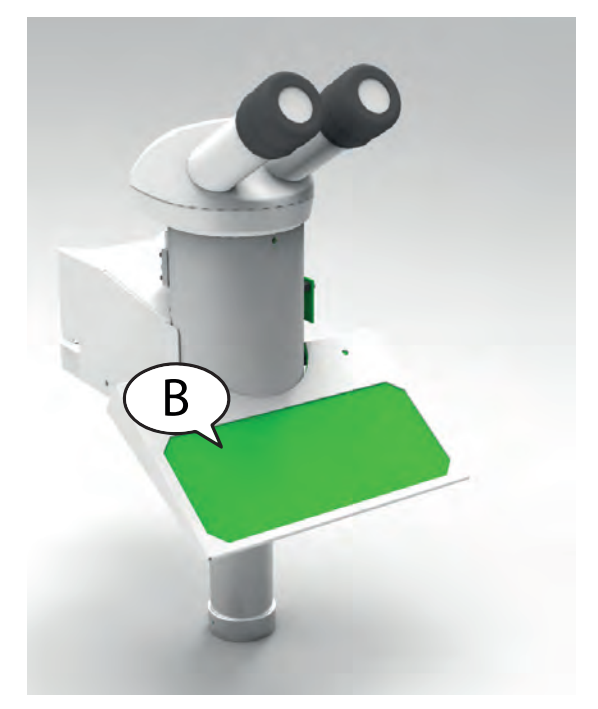

Abbildung 4 – Infrarotfilter Schweissbereich

## *SICHERHEITSSIEGEL*

An einigen Stellen ist das Schweißsystem mit Siegeln versehen. Die Siegel dürfen unter keinen Umständen aufgebrochen oder entfernt werden. Versiegelte Teile dürfen ausschließlich von der joke Technology GmbH geöffnet werden. Die Etiketten und Plaketten wurden gemäß den europäischen Sicherheitsvorschriften an den Geräten angebracht. Sie dürfen nicht entfernt oder beschädigt werden. Falls sie ersetzt werden müssen, wenden Sie sich bitte an joke Technology GmbH.

HINWEIS: Das Beschädigen oder Entfernen der Herstellersiegel am Lasersystem führt zum sofortigen Erlöschen der Garantie für das gesamte Schweißsystem.

ACHTUNG: Der Hersteller lehnt jede Verantwortung bei nicht bestimmungsgemäßem Betrieb der von ihm hergestellten Geräte ab. Die Inbetriebnahme des Geräts ist so lange untersagt, bis die Maschine auf der es installiert werden soll, selbst als konform mit den geltenden Richtlinien erklärt wurde. WARNUNG: Der Zugang zu den Innenteilen der elektrischen Ausrüstung ist nur autorisiertem, qualifi ziertem Personal gestattet, das in den Gefahren elektrischer Natur geschult ist! Die joke Technology GmbH lehnt jede Verantwortung für Eingriffe an aktiven Teilen durch ungeschulte Personen ab!

WARNUNG: Der Zugang zu den internen Teilen des Laserresonators ist nur autorisiertem, qualifiziertem Personal gestattet, das in den Gefahren optischer Natur geschult ist! joke Technology GmbH lehnt jede Verantwortung für Eingriffe von ungeschulten Personen ab!

#### **WARNETIKETTEN**

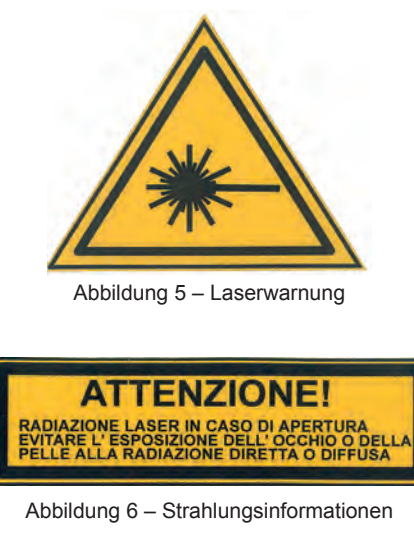

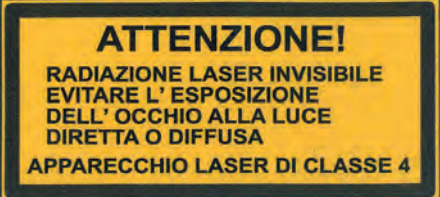

Abbildung 7 – Informationen zur Laserklasse

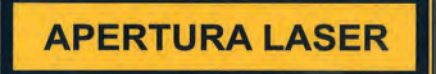

Abbildung 8 – Informationen zur Laseröffnung

Dieses Etikett warnt vor dem Vorhandensein des Lasers, ohne die Klasse anzugeben, zu der er gehört. Es hat eine Größe von 22 x 55 mm und befindet sich in der Nähe des Resonator-Shutter, aus dem der Laserstrahl austritt. Bei Vorhandensein dieses Etiketts ist es zwingend erforderlich, eine für den vorhandenen Laser angemessene Schutzbrille zu verwenden. Im Falle von ENESKA verwenden Sie bei laufendem Betrieb der Maschine eine vorschriftsmäßige Schutzbrille nach den Anweisungen auf Seite 12.

Dieses Etikett warnt vor dem Vorhandensein des Lasers, ohne die Klasse anzugeben, zu der er gehört. Es hat eine Größe von 104 x 52 mm / 52 x 26 mm und befindet sich auf der Rückseite der Maschine. Bei Vorhandensein dieses Etiketts ist es zwingend erforderlich, während des Betriebs der Maschine die entsprechende Schutzbrille zu verwenden, wie auf Seite 12 empfohlen.

Dieses Etikett warnt vor dem Vorhandensein des Lasers und gibt die Klasse an, zu der er gehört. Es hat eine Größe von 104 x 52 mm / 52 x 26 mm und befindet sich auf der Vorderseite der Maschine unter dem Griff. Bei Vorhandensein dieses Etiketts ist es zwingend erforderlich, während des Betriebs der Maschine die entsprechende Schutzbrille zu verwenden, wie auf Seite 12 empfohlen.

Dieses Etikett kennzeichnet den Bereich, in dem der Laser aus der Maschine austritt. Es hat eine Größe von 104 x 26 mm und ist auf der Verlängerung der Fokussieroptik positioniert. Bei Vorhandensein dieses Etiketts ist es zwingend erforderlich, während des Betriebs der Maschine die entsprechende Schutzbrille zu verwenden, wie auf Seite 12 empfohlen.

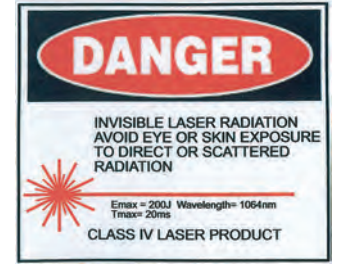

Abbildung 9 – Informationen zur Laserexposition

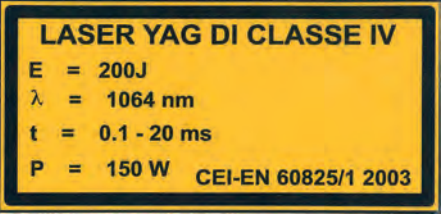

Abbildung 10 – Technische Daten des Lasers

Dieses Etikett warnt vor dem Vorhandensein des Lasers, gibt die Klasse an, zu der er gehört, und die Leistung der verwendeten Maschine. Es hat eine Größe von 56 x 40 mm und wird auf der Rückseite der Maschine über dem Aufkleber in Abbildung 6 angebracht. Bei Vorhandensein dieses Etiketts ist es zwingend erforderlich, während des Betriebs der Maschine die entsprechende Schutzbrille zu verwenden, wie auf Seite 12 empfohlen.

Dieses Etikett informiert über die Laserklasse und die Leistung der Maschine. Es hat eine Größe von 104 x 25 mm und ist auf der Vorderseite der Maschine unter dem Aufkleber in Abbildung 7 positioniert.

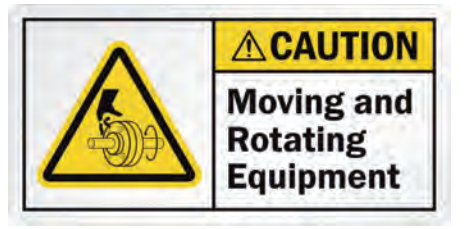

Abbildung 11 – Bewegliche Komponenten

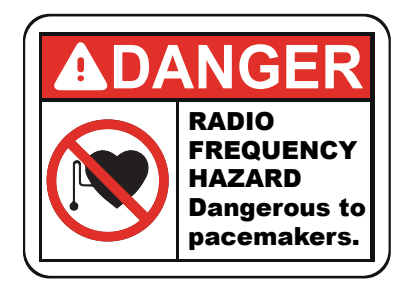

Abbildung 12 – Gefährdung durch Funkfrequenzen

Dieses Etikett zeigt an, dass bewegliche mechanische Komponenten vorhanden sind und Benutzer darauf achten sollen, dass ihre Hände nicht zwischen die beweglichen Teile geraten. Es hat eine Größe von ment Enterten die betrognenen Träger der Y-Achse im rechten Endteil positioniert. a wird aur de

Dieses Etikett weist darauf hin, dass vorhandene Funkfrequenzen Herzschrittmacher oder andere medizinische Geräte stören können. Zur Vermeidung von Störungen muss ein Sicherheitsabstand eingehalten werden. Es hat eine Größe von 41 x 30 mm und ist auf dem Träger der Y-Achse am rechten Ende in der Nähe des Aufklebers in Abbildung 11 positioniert.

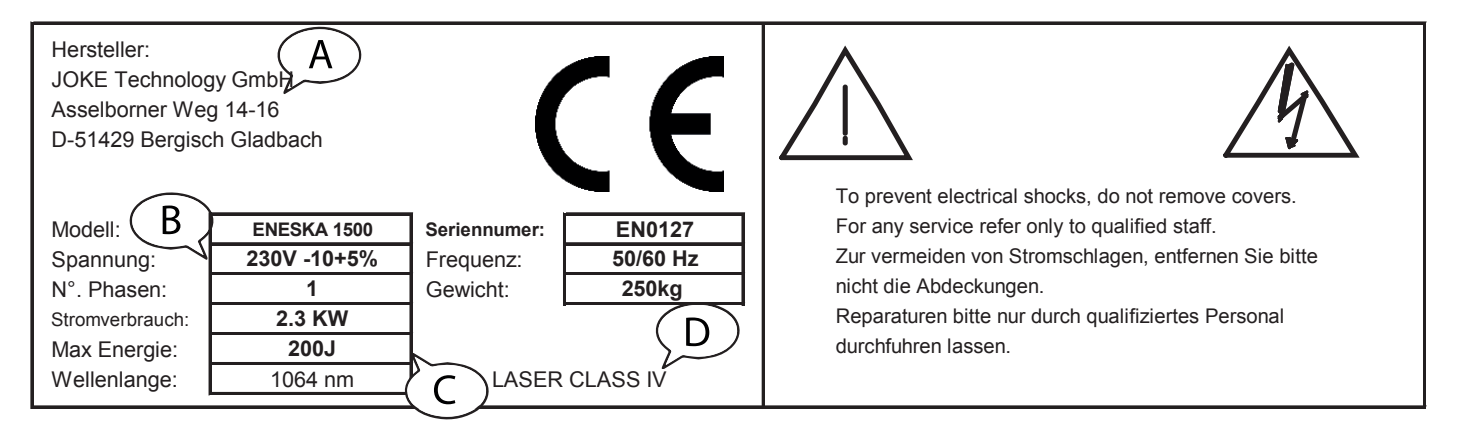

Abbildung 13 – Typenschild der Maschine

Dieses Etikett zeigt die Herstellerdaten (Abb. 13 - Ref A), die elektrischen Spezifikationen (Abb. 13 - Ref B), die Leistung des Generators (Abb. 13 - Ref C) und die Gefahrenklasse des Lasers (Abb. 13 - Ref D).

## *FÜR IHRE SICHERHEIT*

Bevor Sie die Laserschweißmaschine in Betrieb nehmen, lesen Sie bitte die Warnhinweise in diesem Abschnitt sorgfältig durch. Stellen Sie sicher, dass alle auf dem Gerät angezeigten Warnungen und Anweisungen befolgt werden. Die folgenden Warnhinweise dienen dazu, den sicheren Gebrauch unserer Produkte zu gewährleisten und Schäden oder Verletzungen von Bedienpersonen oder anderen Personen zu vermeiden. Vergewissern Sie sich, dass Sie alle in der Anleitung angegebenen Vorsichtsmaßnahmen getroffen haben. Alle Vorsichtsmaßnahmen sind wichtig für die Sicherheit von Personen und Sicherheit am Arbeitsplatz.

## **DIE LASERSCHWEISSMASCHINE KANN GEFÄHRLICH SEIN**

Schützen Sie sich und andere, um mögliche schwere Verletzungen oder tödliche Unfälle zu vermeiden. Tragen Sie immer eine Schutzbrille. Halten Sie Kinder von der Maschine fern. Personen mit Herzschrittmachern sollten sich von der Maschine fernhalten, es sei denn, sie haben eine spezielle medizinische Genehmigung. Der Bedienperson kann bei der Verwendung des Lasers bestimmten Risiken ausgesetzt sein. Das Schweißen ist sicher, wenn die erforderlichen Vorsichtsmaßnahmen getroffen wurden. Die mit dem Schweißen verbundenen Risiken beschränken sich auf den Umgang mit den hergestellten Produkten. Der Prozess selbst ist äußerst sicher. Es ist jedoch in jedem Fall wichtig, dass die Maschine nur von autorisiertem Personal betrieben wird. Montage, Wartung und Reparatur der Maschine müssen durch Personal der joke Technology GmbH oder durch von ihr autorisierte Techniker ausgeführt werden.

## **STROMSCHLÄGE KÖNNEN TÖDLICH SEIN**

Der Kontakt mit spannungsführenden elektrischen Teilen kann zu schweren Verbrennungen oder zum Tod führen. Eine unsachgemäße Montage oder Erdung der Maschine kann eine Gefahr darstellen.

- Berühren Sie keine spannungsführenden elektrischen Teile. Ziehen Sie das Netzkabel aus der Steckdose, bevor Sie die Maschine montieren oder warten.
- Montieren und erden Sie die Maschine ordnungsgemäß gemäß der Bedienungsanleitung und in voller Übereinstimmung mit den Normen und örtlichen Vorschriften.
- Schalten Sie die Maschine nach dem Gebrauch aus.
- Verwenden Sie keine Kabel, die schwach oder beschädigt sind, einen unzureichenden Querschnitt haben oder schlecht angeschlossen sind.
- Achten Sie darauf, dass sich die Kabel nicht in der Nähe von Wärmequellen befinden.
- Verwenden Sie das Gerät nur, wenn es sich in einwandfreiem Zustand befindet. Stellen Sie sicher, dass beschädigte Teile sofort repariert oder ersetzt werden.
- Achten Sie darauf, dass alle Abdeckungen an ihrem Platz sind und fest sitzen.

## **IM FALLE EINER FEHLFUNKTION SCHALTEN SIE DIE MASCHINE SOFORT AUS**

Wenn Rauch oder ungewöhnliche Gerüche aus dem Gerät austreten, ziehen Sie sofort den Netzstecker und achten Sie darauf, Verbrennungen oder Schäden zu vermeiden. Die weitere Verwendung des Laserschweißgeräts unter solchen Bedingungen kann zu Verletzungen und/oder schweren Schäden führen. Das Gerät darf nur von Personal der joke Technology GmbH oder von ihr autorisierten Technikern geprüft werden.

### **VERSUCHEN SIE NICHT, DAS GERÄT ZU DEMONTIEREN**

Komponenten im Inneren des Geräts können Verletzungen verursachen. Im Falle einer Fehlfunktion darf das Produkt nur von qualifiziertem Personal der joke Technology GmbH repariert werden.

#### **NICHT IN GEGENWART VON BRENNBAREN GASEN VERWENDEN**

Um die Gefahr von Explosionen oder Bränden zu vermeiden, verwenden Sie das Gerät nicht in Umgebungen mit brennbaren Gasen und geringer Belüftung. Halten Sie immer einen Feuerlöscher in der Nähe bereit.

## **DÄMPFE UND GASE KÖNNEN GESUNDHEITSSCHÄDLICH SEIN**

Bei Schweißprozessen entstehen Dämpfe und Gase. Das Einatmen dieser Stoffe kann für die menschliche Gesundheit gefährlich sein.

- Halten Sie Ihren Kopf von den Dämpfen fern. Atmen Sie die Dämpfe nicht ein.
- Bedecken Sie keine Teile der Maschine.
- Lesen Sie die Anweisungen für die verschiedenen Arten von Materialien, die lasergeschweißt werden können, sorgfältig durch.
- Es wird geraten, einen großen, speziell für die Nutzung des Geräts vorgesehenen Raum zu verwenden. Wenn der Raum klein ist, achten Sie auf eine gute Belüftung.
- Schweißen Sie nicht in der Nähe von Entfettungs-, Reinigungs- oder Verdampfungsbereichen. Wärme kann mit Dämpfen reagieren und sehr giftige und reizende Gase erzeugen.
- Achten Sie darauf, dass die verwendeten Materialien keine Verunreinigungen enthalten, die beim Laserschweißen Dämpfe oder Gase erzeugen können.

## **SCHWEISSEN KANN ZU BRÄNDEN ODER EXPLOSIONEN FÜHREN**

Bei der Verarbeitung können durch die zu verschweißenden Materialien Funken und Überhitzungen entstehen, die zu Bränden und/oder Verbrennungen führen. Versehentlicher Kontakt von heißen Teilen mit der Gasflasche kann zu einer Explosion führen.

- Benutzen Sie das Laserschweißgerät nicht, wenn Funken mit brennbaren Materialien in Berührung kommen können.
- Entfernen Sie alle brennbaren Gegenstände in der Nähe der LASER-Schweißmaschine. Wenn dies nicht möglich ist, decken Sie sie ordnungsgemäß mit einem flammhemmenden Material ab.
- Achten Sie auf die Brandgefahr: Halten Sie immer einen Feuerlöscher in der Nähe bereit.
- Überwachen Sie die Maschine während des Betriebs aufmerksam.

#### **LASERSTRAHLUNG KANN ZU NETZHAUTVERLETZUNGEN UND HAUTVERBRENNUNGEN FÜHREN**

Tragen Sie während der Benutzung der Maschine immer eine Schutzbrille. Unkontrollierte Reflexionen des LASER-Strahls können Verbrennungen oder im schlimmsten Fall irreversible Netzhautverletzungen verursachen. Schweißen Sie niemals an reflektierenden Gegenständen. Halten Sie Kinder während der Verwendung des Geräts fern.

Die Vervielfältigung, Übertragung, Transkription, Einfügung in ein Datenwiederherstellungssystem, Übersetzung in eine beliebige Sprache, in jeglicher Form und mit jeglichen Mitteln ist ohne vorherige Genehmigung strengstens verboten. Die joke Technology GmbH behält sich das Recht vor, die in diesem Handbuch enthaltenen Angaben über die Hard- und Software jederzeit und ohne Vorankündigung zu ändern. Die joke Technology GmbH lehnt jede Haftung für jegliche Art von Schäden ab, die durch die Verwendung dieses Produkts entstehen. Obwohl wir uns bemühen, diese Dokumentation so vollständig und korrekt wie möglich zu gestalten, bitten wir Sie, die joke Technology GmbH unverzüglich über Fehler oder Auslassungen zu informieren.

#### **ABFALLTRENNUNG**

Dieses Symbol weist darauf hin, dass dieses Produkt in speziellen Abfallbehältern entsorgt werden muss.

Die folgenden Anweisungen beziehen sich ausschließlich auf die Verwendung des Geräts in europäischen Ländern:

- Dieses Produkt muss in speziellen Abfallbehältern entsorgt werden. Nicht über den Haushaltsmüll entsorgen.
- Für weitere Informationen wenden Sie sich bitte an Ihre örtliche Abfallbehörde.

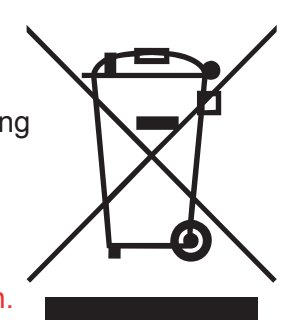

## **AUFSTELLUNG**

**Dieses Handbuch wurde erstellt, um Ihnen den Beginn Ihrer Erfahrung mit der mobilen Laserschweißmaschine ENESKAlaser 1500 mobile so gut wie möglich zu erleichtern. Es ist wichtig, dass Sie den Inhalt dieses Handbuchs lesen und so Ihre Fähigkeiten im Umgang mit dem ENESKAlaser 1500 mobile kontinuierlich verbessern.**

**Die ersten Kapitel erklären die Grundlagen des ENESKAlaser 1500 mobile, wie man das Produkt montiert und wie man es richtig einstellt, um den Beginn der Schweißerfahrung so gut wie möglich zu gestalten.**

**Die joke Technology GmbH freut sich, Sie in der Welt des ENESKAlaser 1500 mobile begrüßen zu dürfen. Gutes Gelingen!**

VORSICHT: Eine unsachgemäße Anwendung der in diesem Handbuch beschriebenen praktischen Anwendung und/oder Verfahren kann zu einer schädlichen Belastung durch Laserstrahlung führen. Die Anweisungen sind sorgfältig zu befolgen.

HINWEIS: Es ist nicht gestattet, den Verwendungszweck, für den das System konzipiert und gebaut wurde, zu ändern. Die joke Technology GmbH lehnt jede Verantwortung für den nicht bestimmungsgemäßen Gebrauch der von ihr hergestellten Geräte ab.

## **LASERSCHUTZBEAUFTRAGTER (LSB)**

- Es liegt in der Verantwortung des Arbeitgebers, einen Laserschutzbeauftragten zu ernennen, der für den Betrieb mit LASER- und LASER-Sicherheitseinrichtungen qualifiziert sein muss, um die mit dem Einsatz der Maschine verbundenen potenziellen Risiken einzuschätzen.
- Der LASER-Schutzbeauftragte (LSB) muss: - über die notwendigen Kenntnisse verfügen, um seine Aufgabe bestmöglich zu erfüllen. Es gibt keine Vorschriften, die festlegen, wie diese Kenntnisse zu erwerben sind.

- Die Benutzer in den Sicherheits- und Verwaltungsaspekten des Arbeitsprozesses angemessen schulen.

- Einen kontrollierten LASER-Bereich (ZLC) einrichten, in der das Gerät sicher eingesetzt werden kann (siehe entsprechendes Kapitel).

 - Den Bereich, in dem das Gerät verwendet wird, mithilfe von Schildern und Plakaten abgrenzen, die den Zutritt durch unbefugtes Personal verbieten.

## **VOR JEDEM GEBRAUCH**

Die folgenden Anweisungen müssen für den ordnungsgemäßen Gebrauch des Geräts befolgt werden:

- Stecken Sie keine Fremdkörper in die Rillen / Löcher des Gerätes.
- Achten Sie unbedingt darauf, dass keine Flüssigkeiten auf das Gerät gelangen.
- Schalten Sie das Gerät immer mit dem Hauptschalter aus.
- Führen Sie die im jeweiligen Kapitel beschriebenen Wartungsarbeiten in regelmäßigen Abständen durch.
- Wenn die Fokuslinse verschmutzt ist, wischen Sie sie mit einem trockenen oder leicht feuchten Tuch ab. Wenn sie stark verschmutzt ist, verwenden Sie ein neutrales Reinigungsmittel wie Alkohol. Verwenden Sie niemals Verdünner, Benzol usw., da diese Kunststoffteile verfärben oder verändern können. Wenn die Linse beschädigt ist, wenden Sie sich an den technischen Kundenservice.
- Berühren Sie die Tasten und das Touchscreen-Display vorsichtig mit den Fingern. Verwenden Sie die Tasten nacheinander; wenn mehrere Tasten gleichzeitig gedrückt werden, reagiert das Gerät möglicherweise nicht oder wird beschädigt.
- •

## **VORSICHTSMASSNAHMEN FÜR DEN TRANSPORT**

Beachten Sie beim Transport der Laserschweißmaschine die folgenden Vorsichtsmaßnahmen, um mögliche Gefahren zu vermeiden.

- Verpacken Sie die Laserschweißmaschine vor dem Transport in der gelieferten Verpackung.
- Der Benutzer muss persönliche Schutzausrüstung wie Helm, Sicherheitsschuhe und Handschuhe tragen. (Lederhandschuhe empfohlen).
- Verwenden Sie beim Transport des Geräts einen Gabelstapler, Kran, Gurt usw. mit einer Tragfähigkeit von mindestens 500 kg.
- Entfernen Sie für den Transport alle Gerätezubehörteile.
- Vermeiden Sie Stöße und Herunterfallen des Geräts während des Transports, um Schäden an elektrischen Teilen und internen optischen Komponenten zu vermeiden.

## **VERWENDUNGSZWECK DER SCHWEISSMASCHINE**

Die Familie der Laserschweißmaschinen ist für den Einsatz durch qualifiziertes Personal zum Schweißen von Metall bestimmt. Die Haupteinsatzgebiete sind: Goldschmieden (Schweißen von Edelmetallen), Zahntechnik (Schweißen und Reparieren von Medizinprodukten), Industrie (Modifikation von Formen), Automobilindustrie, Handwerk.

- Versuchen Sie nicht, Werkstücke zu schweißen, die nicht zu den empfohlenen Materialien gehören
- Verwenden Sie nur Teile und Verbrauchsmaterialien der joke Technology GmbH.
- Wenden Sie sich bitte an den Kundenservice der joke Technology GmbH, wenn Sie Unterstützung benötigen.
- Sobald die Verbrauchsteile aufgebraucht sind, müssen sie ersetzt werden.
- Befolgen Sie alle Anweisungen und Sicherheitshinweise in dieser Anleitung.

## **ZU VERMEIDEN**

- Das Gerät darf nicht verändert werden.
- Versuchen Sie nicht, Werkstücke zu schweißen, die eines der folgenden Materialien beinhalten: Beryllium, Uran, Plutonium, Kadmium, Magnesium, Natrium, Kaliumquecksilber, Blei, Arsen...
- Achten Sie darauf, dass keine brennbaren Materialien in den Strahlweg des Lasers geraten.
- Verwenden Sie keine Materialien, die giftige oder explosive Gase entwickeln.
- Blicken Sie nicht ohne Brille in den Laserstrahl.
- Vermeiden Sie, Kleidungsstücke im Strahlweg des Lasers zurückzulassen.
- Platzieren Sie keine lebenden oder toten Organismen (z. B. Tiere) in den Strahlweg des Lasers.
- Verwenden Sie den Schweißlaser nicht zum Erwärmen von Lebensmitteln.
- Verwenden Sie die Laserschweißmaschine nicht zum Trocknen von Kleidung und Materialien im Allgemeinen.

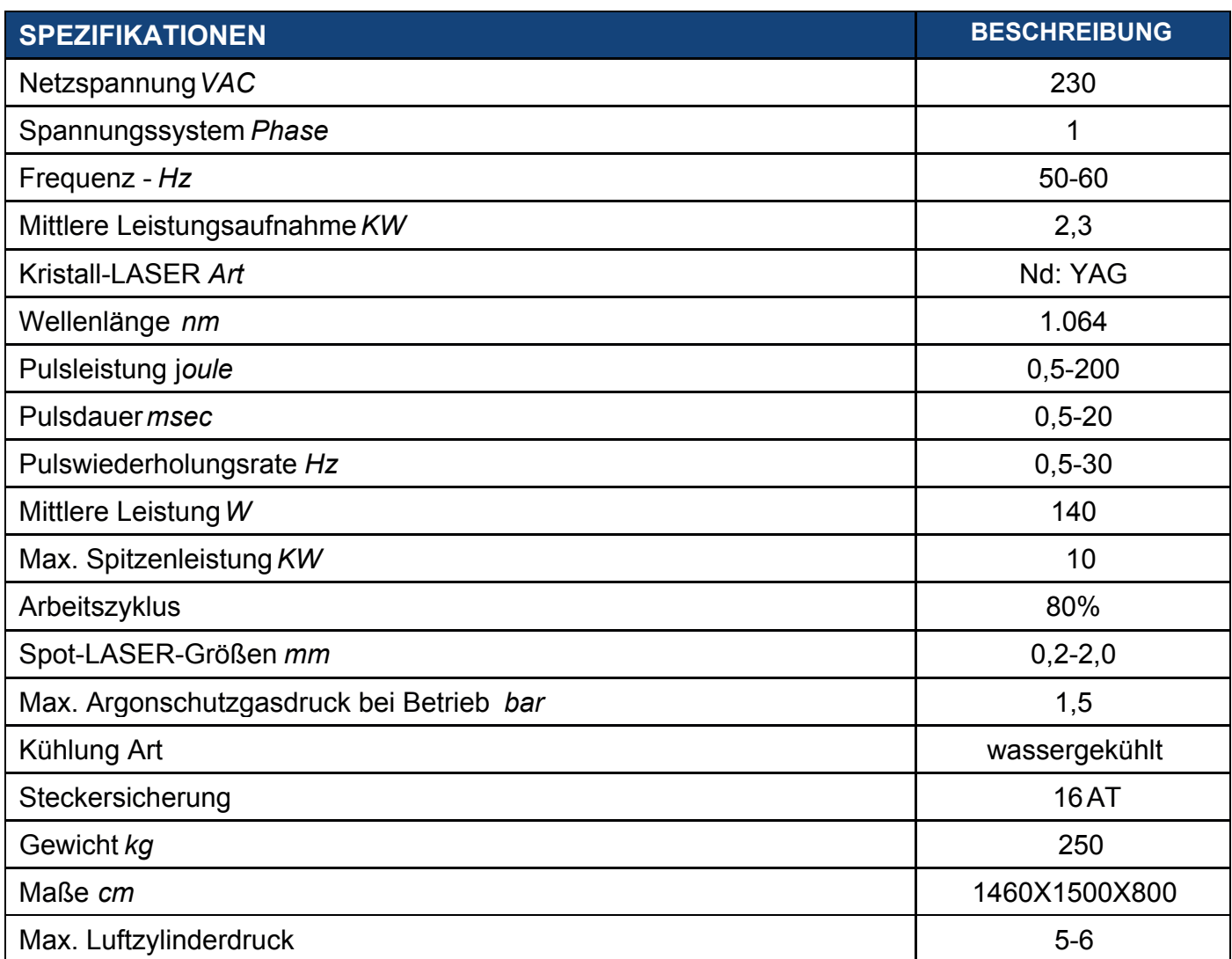

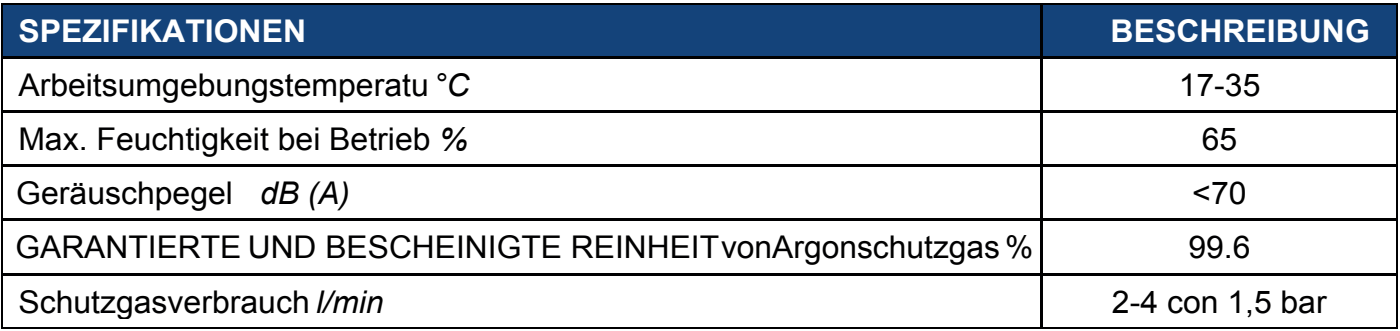

Der ENESKAlaser 1500 mobile ist eine Laserschweißmaschine mit 3 Achsen, die Sie um große Objekte herum bewegen können, um eine maximale Schweißgenauigkeit zu erreichen. Dank einer am Binokular installierten Kamera ist der gesamte Schweißprozess in Echtzeit klar und präzise sichtbar.

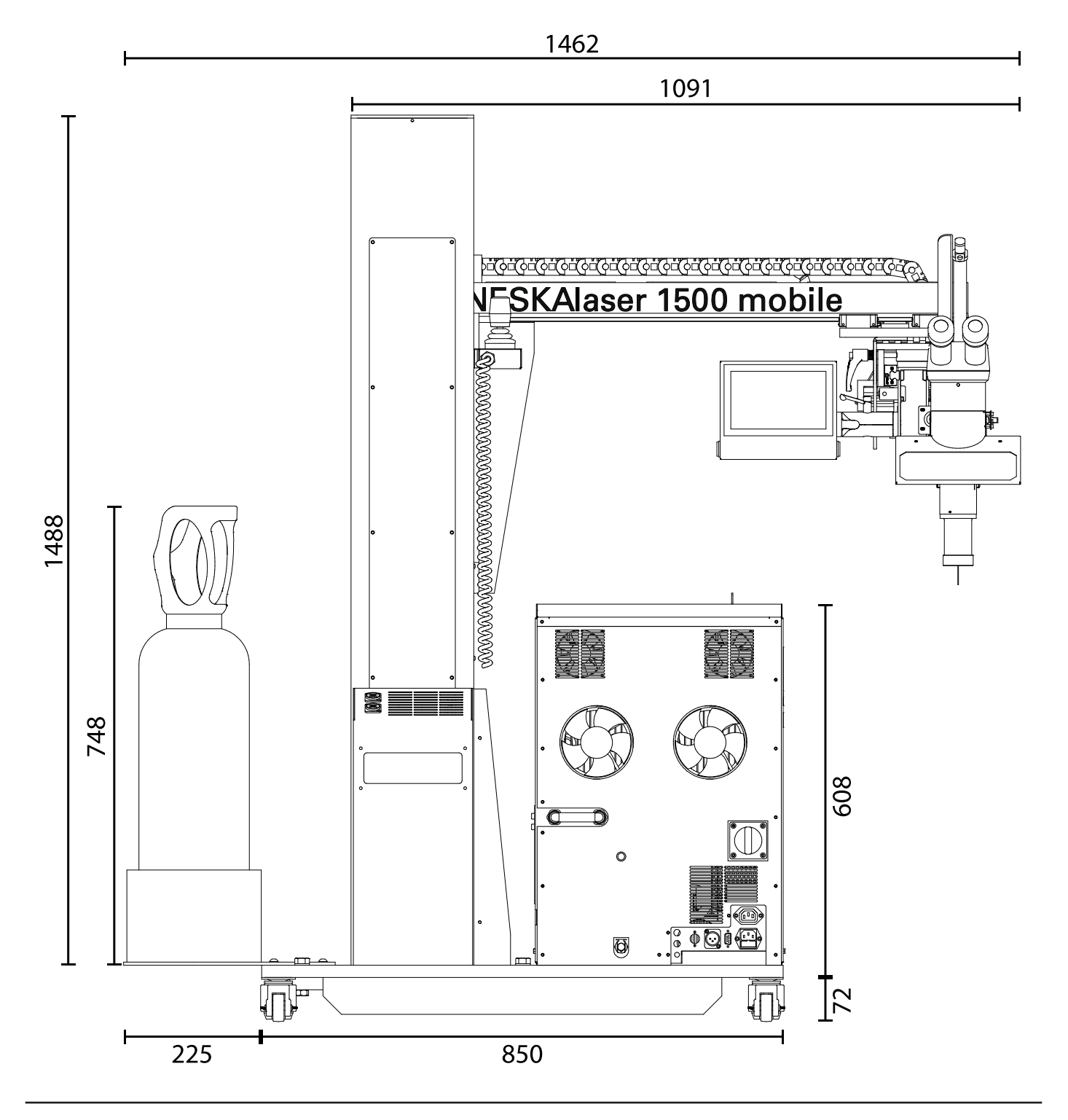

## **MONTAGE**

**Die Montage von ENESKAlaser 1500 mobile ist einfach, aber einige Grundregeln müssen beachtet werden. Packen Sie die Maschine mit derselben Sorgfalt aus, mit der sie verpackt wurde, und machen Sie sich bereit für die Montage.**

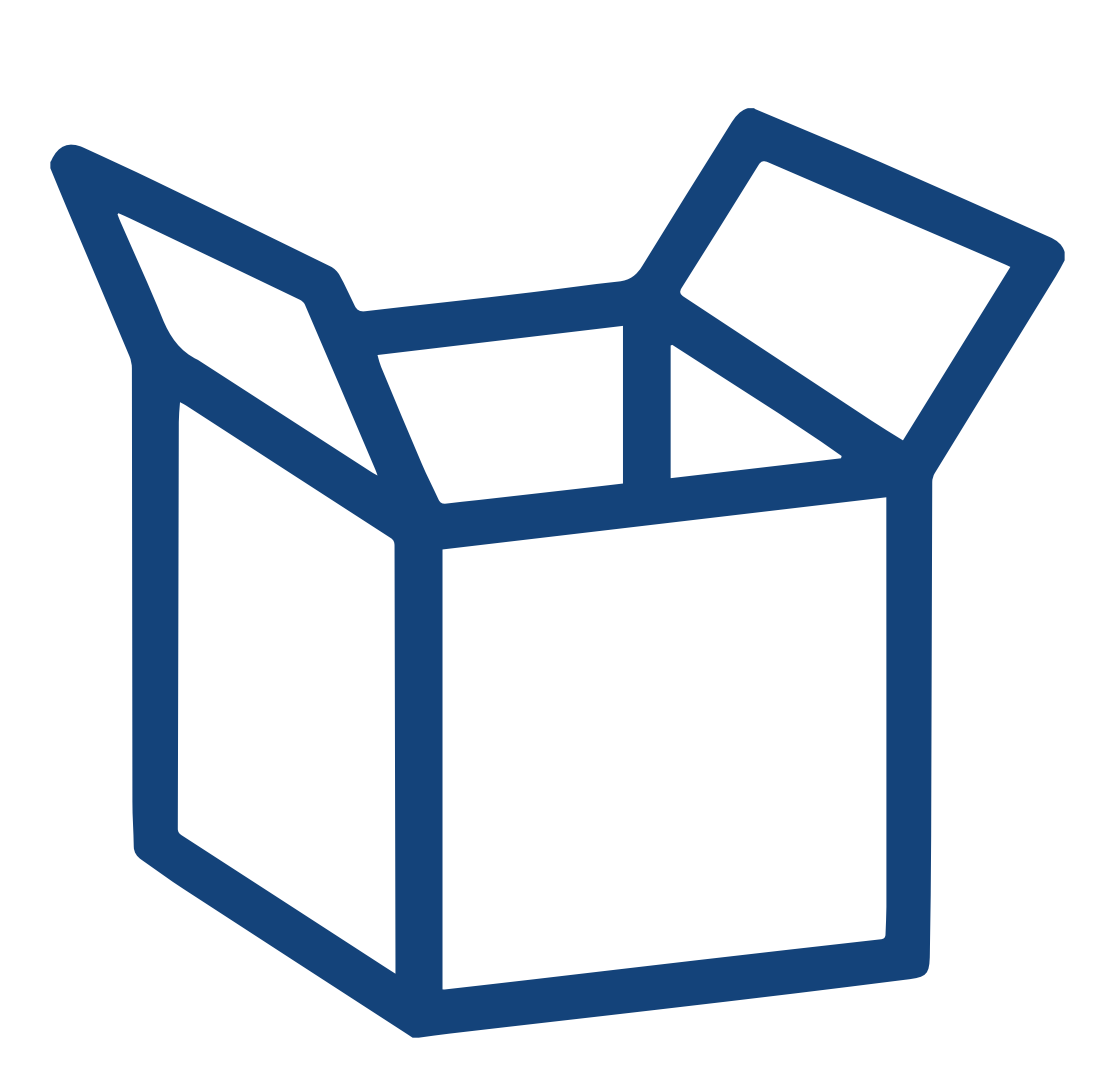

ACHTUNG: Wenn Sie die Holzkiste öffnen und mit dem Auspacken der Maschine beginnen, achten Sie darauf, diese nicht zu beschädigen; die joke Technology GmbH lehnt jede Verantwortung für Schäden ab, die durch Unachtsamkeit und Nachlässigkeit beim Auspacken der Maschine verursacht werden.

## *INHALT DER VERPACKUNG*

Im Inneren der Kiste finden Sie separat verpackt das folgende Zubehör:

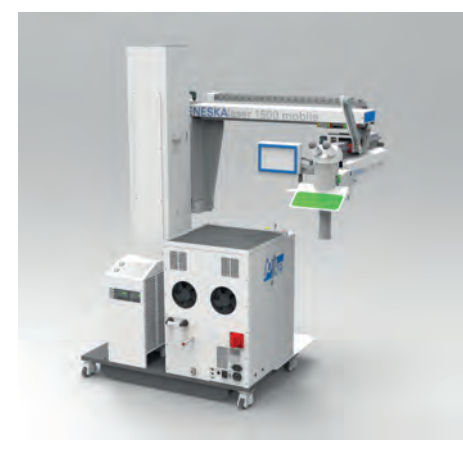

ENESKAlaser 1500 mobile LASERSCHWEISSMASCHINE

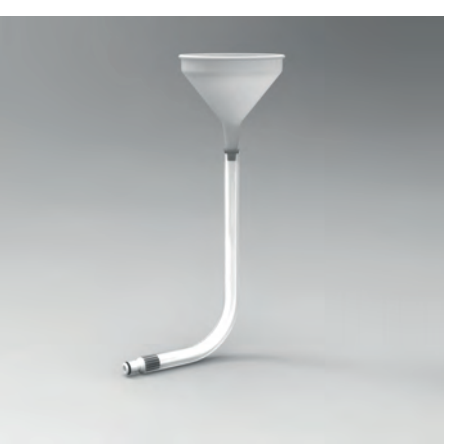

GUMMISCHLAUCH MIT ANSCHLUSS UND TRICHTER

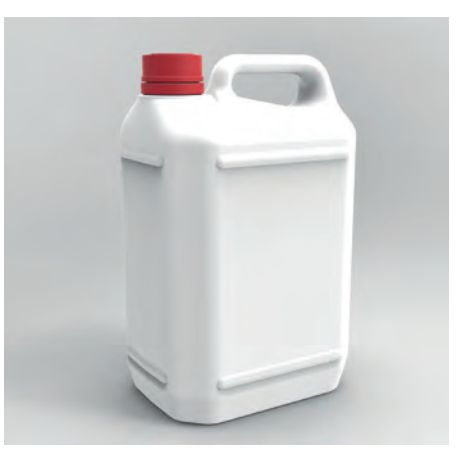

KANISTER MIT KÜHLMITTEL

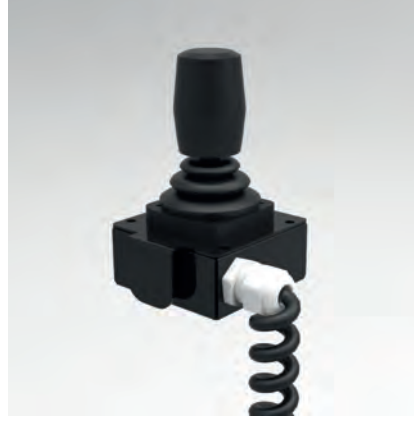

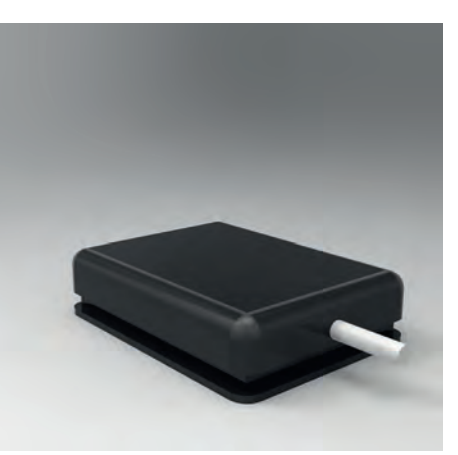

FUSSSCHALTER MIT KABEL

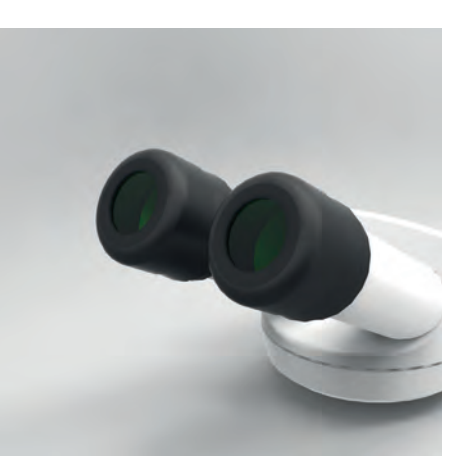

JOYSTICK MIT KABEL **FUSSSCHALTER MIT KABEL** OKULARE (nur schwarzer Teil im Bild)

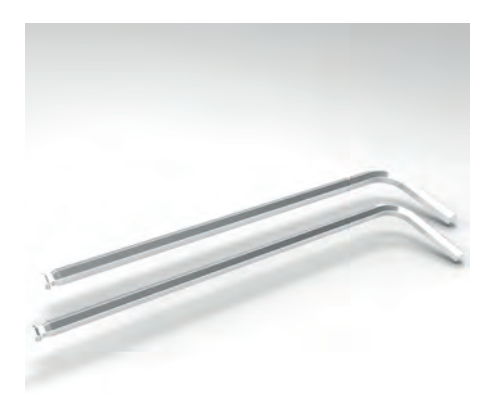

SECHSKANTSCHLÜSSEL (2,5 mm und 3 mm)

## *AUSPACKEN DER MASCHINE*

Nach dem Öffnen der Kiste stellen Sie die Maschine auf eine ebene Unterlage, auf der sie mit ihren Rädern bewegt werden kann, um mit der Montage des Zubehörs zu beginnen.

Nach dem Entfernen der Holzwände der Verpackung entfernen Sie die mit einem Kreuzschlitzschraubendreher die eingeschraubten Holzelemente, mit denen die Maschine im Inneren der Kiste befestigt ist (Abbildung 14). Entfernen Sie die Gurte (Kunststoffseile mit Metallverschluss), mit denen die Maschine an der Auflage befestigt ist.

Um die Maschine aus der Kiste auf den Boden zu befördern, benötigen Sie Gurte mit ausreichender Tragfähigkeit (die Maschine wiegt ca. 250 kg) und einen Gabelstapler mit Zinken, die die Maschine anheben können.

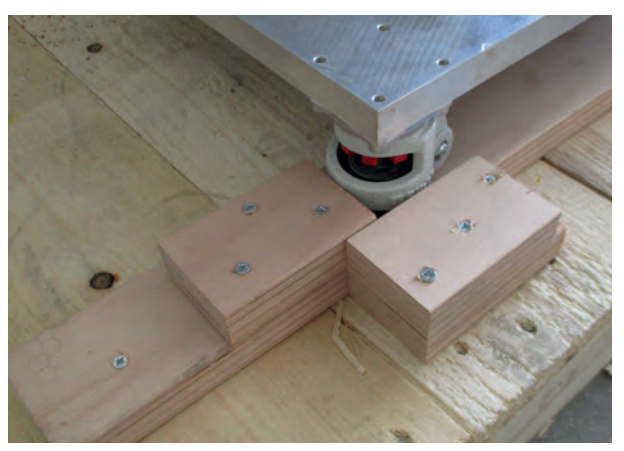

Abbildung 14 – Holzelemente für die Radblockierung

Führen Sie die Riemen unter die Maschine und befestigen Sie sie an den Zinken des Gabelstaplers. Achten Sie darauf, dass diese sich nicht an der Maschine verfangen können (Abbildung 15). Heben Sie die Zinken sehr langsam an und achten Sie darauf, dass sich die Maschine nicht dreht. Sobald Sie die Auflage ein paar Zentimeter angehoben haben, entfernen Sie sie von der Unterseite der Maschine. Senken Sie die Zinken ab und achten Sie darauf, dass Sie die Maschine nicht drehen, bis sie auf dem Boden aufliegt. Entfernen Sie alle übrigen Verpackungsteile von der Maschine.

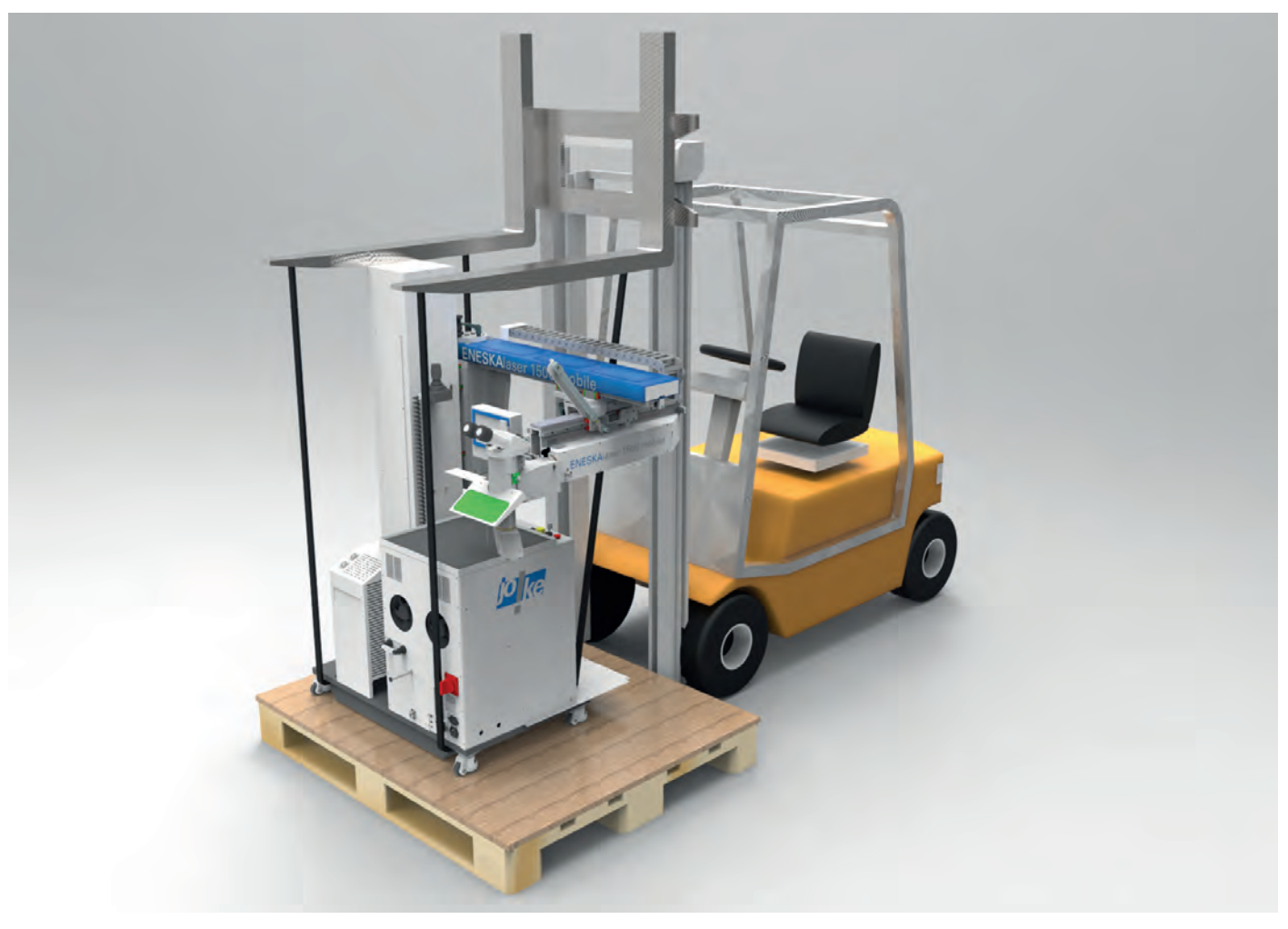

Abbildung 15 – Gurtsystem für das Anheben der Maschine

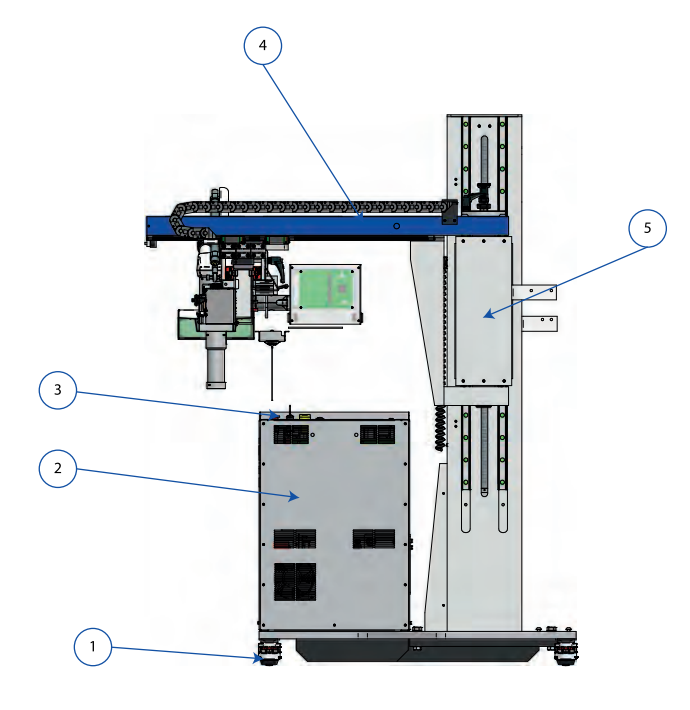

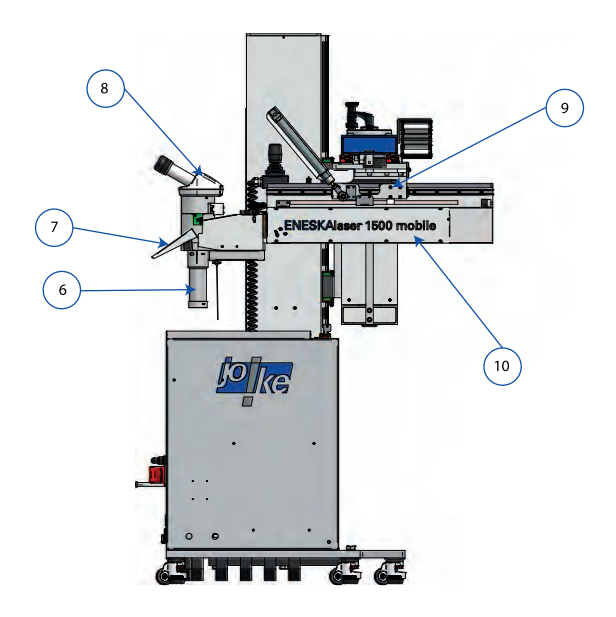

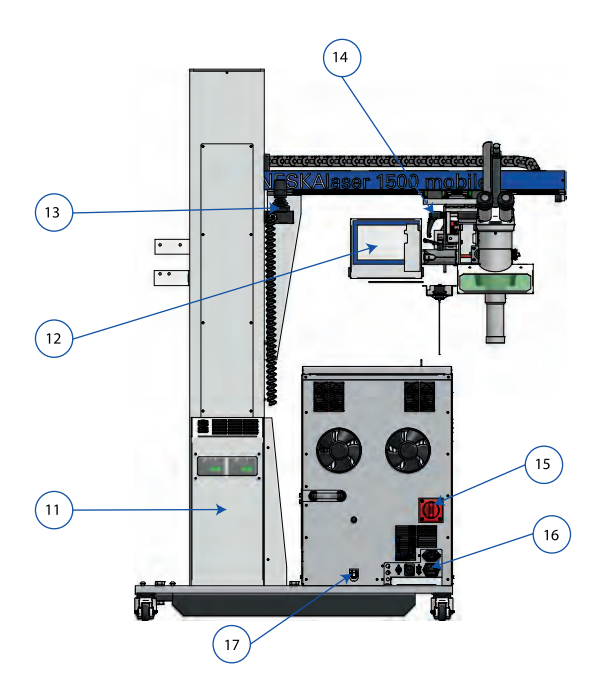

- 1. Lenkrollen mit Feststeller
- 2. Gehäuse
- 3. Not-Aus-Schalter und Zündschlüssel
- 4. Y-Achse
- 5. Z-Achse
- 6. Verlängerung der Fokussiereinheit (Laseraustrittspunkt)
- 7. Infrarotfilter Schweißgerät<br>8. Binokular
- 8. Binokular<br>9. X-Achse
- 9. X-Achse
- 10. Resonator
- 11. Gehäusedeckel
- 12. Touchscreen-Display
- 13. Joystick
- 14. Winkelverstellung für die X-Achse
- 15. Hauptschalter
- 16. Anschluss der Maschinenstromversorgung<br>17. Kühlmitteleinfüllstutzen
- 17. Kühlmitteleinfüllstutzen

## *MONTAGE DES ZUBEHÖRS*

Bevor Sie mit der Montage des Zubehörs beginnen, stellen Sie sicher, dass die Maschine in einem geschlossenen Raum mit einer geeigneten Lüftungsanlage aufgestellt und von anderen Räumen getrennt ist.

Zunächst muss ein Magnetsensor an die runde Verriegelungsbuchse auf der Rückseite der Maschine angeschlossen werden (Abbildung 16); dieser wird mit der Eingangstür des Raumes verbunden, in dem sich die Schweißmaschine befindet. Diese Vorrichtung ermöglicht es, die Maschine während des Betriebs abzuschalten, sobald die Tür geöffnet wird, und verhindert so, dass der Laser Personen schädigt, die während des Betriebs der Maschine den Raum betreten könnten.

Nach dem Anschluss des Verriegelungssensors werden die Okulare montiert, die sich, wie in Abbildung 17 dargestellt, in ihren Schutzbehältern befinden. Öffnen Sie die Behälter und achten Sie darauf, die Okulare so staubfrei wie möglich zu halten und auf dem Binokular zu positionieren, nachdem Sie die Schutzvorrichtungen entfernt haben (Abbildung 18) und setzen Sie sie bis zum Anschlag ein (Abbildung 19). Ziehen Sie die Halteschraube nach dem Zentrieren jedes Okulars wie in Abbildung 19 dargestellt an.

Das rechte Okular unterscheidet sich von dem linken durch ein Fadenkreuz, das man nur beim Blick in das Okular selbst sieht. Um die Montage der Okulare abzuschließen, drehen Sie die Schutzkappen, wie in Abbildung 19 gezeigt, gegen den Uhrzeigersinn und ziehen Sie sie bis zum Anschlag. Sobald Sie den Anschlag erreicht haben, drehen Sie die Schutzkappen im Uhrzeigersinn, bis sie einrasten. Wiederholen Sie diesen Vorgang für beide Okulare.

Schließen Sie den Fußtaster an die DB9-Buchse in der Nähe des Verriegelungsanschlusses an (Abbildung 16), stellen Sie den Fußtaster auf eine für den Benutzer bequeme Position ein.

![](_page_28_Picture_6.jpeg)

Abbildung 18 – Binokular

![](_page_28_Picture_8.jpeg)

Abbildung 16 – Verriegelungs- und Fußtasteranschluss

![](_page_28_Picture_10.jpeg)

Abbildung 17 – Verpackte Okulare

![](_page_28_Picture_12.jpeg)

Abbildung 19 – Okular eingesetzt und zentriert

Achten Sie darauf, dass das Pedalkabel nicht gequetscht wird oder sich verfängt. Nehmen Sie den Joystick und hängen Sie ihn in die Joystickhalterung an der Hauptsäule der Maschine, wie in (Abbildung 20) dargestellt. Verbinden Sie den DB15-Stecker mit der Anschlussbuchse an der Seite des Gehäuses vor der Treiberabdeckung. Die Anschlussbuchse für den Jovstick ist mit einem Etikett mit der Aufschrift "JOYSTICK" gekennzeichnet (Abbildung 21). Nehmen Sie die Halterung für die Gasflasche und befestigen Sie sie wie in Abbildung 22 dargestellt mit den Schrauben, die Sie auf der Grundplatte der Maschine verschraubt finden.

![](_page_28_Picture_15.jpeg)

![](_page_28_Picture_17.jpeg)

![](_page_28_Picture_19.jpeg)

Abbildung 20 – Joystick-Halterung Abbildung 21 – Joystick-Halterung Abbildung 22 – Halterung Gasflasche

## *EINFÜLLEN VON KÜHLFLÜSSIGKEIT*

- Stecken Sie den mit der Maschine mitgelieferten Kunststoffschlauch (Abbildung 23) in den Kühlmitteleinfüllstutzen unten links auf der Rückseite der Maschine.
- Entfernen Sie die obere rote Verschlusskappe.
- Verwenden Sie den mitgelieferten Trichter und Schlauch zum Befüllen des Tanks.
- Der Grenzwert wird erreicht, wenn das Wasser aus dem oberen Tankanschluss zu fließen beginnt. Die separat im Kanister mit der Maschine gelieferte Kühlmittelmenge entspricht nahezu der Bedarfsmenge.
- Schließen Sie den oberen Anschluss mit der roten Kappe und entfernen Sie die Kunststoffschlauchverbindung.

![](_page_29_Picture_6.jpeg)

Abbildung 23 – Befüllung des Kühlsystems

## *POSITION DER BEDIENELEMENTE*

![](_page_30_Picture_1.jpeg)

![](_page_30_Picture_2.jpeg)

Abbildung 24 – Bedienelemente

![](_page_30_Picture_141.jpeg)

## **JOYSTICK**

- Wenn Sie den Joystick nach LINKS/RECHTS bewegen, wird der Resonatorkopf entlang der X-ACHSE nach Links oder Rechts bewegt.
- Wenn Sie den Joystick VORWÄRTS/RÜCKWÄRTS bewegen, wird der Resonatorkopf entlang der Y-ACHSE vor oder zurück ewegt.
- Durch Drehen des Joysticks IM/GEGEN DEN UHRZEIGERSINN wird der Arm entlang der Z-ACHSE hoch oder runter bewegt.

![](_page_30_Figure_9.jpeg)

- Über die Tasten am Joystick können Sie 3 Konfigurationen auswählen, die über das Touchscreen-Display durch Drücken des Symbols unten links auf dem in Abbildung 26 markierten Display ausgewählt werden können:
	- 1. Wenn Sie die Taste P1 oder P2 gedrückt halten, können bei Einstaz einer Dreheinrichtung (Zubehör) die Drehrichtung des Spannfutters wählen P1 = Drehrichtung links P2 = Drehrichtung rechts.
	- 2. Während des Verfahrens in einer Achsrichtung und durch das Gedrückthalten der Taste P1 oder P2, wird der Eilgang aktiviert.
	- 3. Durch gleichzeitiges Drücken der beiden TASTEN P1 und P2 kann der Laserstrahl ausgelöst werden.

![](_page_30_Figure_14.jpeg)

## *STEUERUNG DES TOUCHSCREEN-DISPLAYS*

Über das an der Maschine angebrachte Touchscreen-Display ist es möglich, auf alle Funktionen der Maschine zuzugreifen, indem die Parameter je nach Schweißart beliebig eingestellt werden. Im Hauptbildschirm befindet sich eine MENÜ-Leiste (in Abbildung 27 rot hervorgehoben), das INFO-MENÜ, das durch eine Taste mit einem "i" gekennzeichnet ist (in Abbildung 27 GRÜN hervorgehoben), das SPEICHER-MENÜ, das durch eine Taste mit einem "N" gekennzeichnet ist (in Abbildung 27 BLAU hervorgehoben) und die Taste des MOTORSTEUERMENÜS, das zwei verbundene Zahnräder als Symbol hat (in Abbildung 27 ORANGE hervorgehoben).

![](_page_31_Figure_2.jpeg)

Abbildung 27 – Bedienelemente auf dem Startbildschirm

Im Hauptbildschirm finden Sie Felder mit blauem Hintergrund, das orangefarbene Hintergrundfeld des Speichers und das Hauptfeld mit dem Status, in dem der Status der Maschine angezeigt wird, alle auszuführenden Operationen und eventuelle in der Maschine aufgetretenen Fehler. Jedes Feld zeigt den eingestellten Parameter an, der in der linken oberen Ecke angegeben ist, während in der rechten oberen Ecke des gleichen Feldes die Maßeinheit des Parameters steht. Rechts neben jedem Anzeigefeld befinden sich zwei weitere Schaltflächen mit den Zeichen "+" und "-", mit denen Sie den Wert des jeweiligen Parameters ändern können.

#### **STARTBILDSCHIRM**

Nachfolgend finden Sie eine Beschreibung der einzelnen Anzeigen auf dem Startbildschirm:

- **LEISTUNG –** zeigt in Kilowatt (kW) die Leistung des Pulses an, die mit den Pfeilen rechts neben der Anzeige auf Werte zwischen 0,1 kW und 15 kW eingestellt werden kann.
- **ZEIT** zeigt die Zeit der Schweißimpulsdauer in ms (Millisekunden) an. Dieser Wert kann zwischen 0,1 ms und einem Wert eingestellt werden, der von den Joule der Maschine abhängt und in der Frequenz skaliert ist.
- **SPOT** zeigt die Messung in mm (Millimeter) des fokussierten Punktdurchmessers des Laserstrahls auf das zu schweißende Werkstück an. Dieser Durchmesser kann auf Werte zwischen 0,2 mm und 2 mm eingestellt werden.
- **FREQUENZ** zeigt die Schusswiederholungsrate des Lasers an. Diese Frequenz kann von minimal 0,5 Hz (Hertz) bis maximal 40 Hz eingestellt werden. Es ist auch möglich, die Wiederholfunktion zu deaktivieren, indem mit der Taste "-" zu der Position vor dem Wert 0,5 Hz gescrollt wird. Der eingestellte Frequenzwert ist mit dem eingestellten Leistungsparameter (Kw) verknüpft, sodass der Wert automatisch für ein ordnungsgemäßes Schweißen angepasst wird.

## *STEUERUNG DES TOUCHSCREEN-DISPLAYS FORTSETZUNG*

- **GAS** zeigt an, ob die Schutzgaszufuhr zum Schutz der Schweißnähte ausgewählt wurde und zeigt einen Countdown der verbleibenden Nachströmzeit des letzten Schusses an. Sie können die Gasnachströmzeit nach dem letzten Schuss erhöhen oder verringern. Wenn der Wert 0 ist, bedeutet dies, dass Sie den Schweißmodus ohne Schutzgas verwenden möchten.
- **WELLE** zeigt grafisch die verwendete LASER-Pulswellenform an. Mit den Tasten an der Seite des Rahmens können Sie aus 5 verschiedenen Wellenformen wählen. Der Standardmodus ist "normal" oder quadratisch.
- **ZUSTAND –** ist das größere rote Feld, in dem alle Schnittstellenmeldungen zwischen Maschine und Bediener sowie Fehlermeldungen angezeigt werden.
- **SPEICHER** gibt numerisch an, welcher Speicherplatz gerade eingestellt ist und der Name, mit dem er gespeichert wurde, erscheint in dem Feld, das in Abbildung 27 GELB hervorgehoben ist.

![](_page_32_Figure_5.jpeg)

Abbildung 28 – Bildschirm Informationsmenü

#### **INFO-BILDSCHIRM**

Durch Drücken der INFO-Taste gelangen Sie in das Informationsmenü, in dem Sie 6 Einstellmöglichkeiten finden (Abbildung 28).

**• PARAMETER –** hier können Sie verschiedene Parameter einstellen und Daten über den Zustand der Maschine anzeigen lassen, wie in Abbildung 29 dargestellt. Die Stand by Zeit der Maschine kann eingestellt werden, Der rote Ziellaserstrahl zum anvisieren der Schweißstelle kann ein oder ausgeschaltet werden und über die beiden Tasten unten links kann auf die Fehlerhistorie (Alarmhistorie) und die Historie der Bearbeitungen (Datenlogger) zugegriffen werden.

![](_page_32_Picture_127.jpeg)

- **KONTAKT** Greift auf die Kontakte zu und zeigt den Bildschirm, in dem Sie die Herstellerdaten einsehen können, wie in Abbildung 30 dargestellt.
- **SPEICHEREINSTELLUNG** bis zu 99 Parameterkombinationen können gespeichert und von diesem Bildschirm aus jeweils einzeln ausgewählt werden (Abbildung 31).
- **MOTORSTEUERUNG** bringt Sie zum Bildschirm mit den Steuerungen der verschiedenen Achsen. Jede Achse lässt sich hier unabhängig voneinander sprerren oder freigeben. Die Voschubgeschwindigkeit kann ebenfalls, in mm/s (Millimeter pro Sekunde) eingestellt werden, oder sie mit der RESET-Taste wieder auf Punkt 0 bringen. Jede Achse wird getrennt von den anderen Achsen eingestellt. Die R-Achse ist aktiv, wenn eine Dreheinrichtung (Zubehör) angeschlossen ist (Abbildung 32).
- **DATUM UND UHRZEIT** in diesem Fenster können Sie Datum und Uhrzeit einstellen (Abbildung 33).
- **NETZWERKEINSTELLUNG –** von diesem Bildschirm aus können Sie die Verbindung auf entweder "INTERNET" oder "WIRELESS" einstellen. Für die Internet-Verbindung (optionale Funktion) aktivieren Sie einfach die Option "DHCP aktivieren" und die Verbindungsparameter werden automatisch eingestellt. Für die WLAN-Verbindung müssen Sie einige Datenfelder ausfüllen, um erfolgreich eine Verbindung herzustellen. Die ersten einzugebenden Daten sind das Feld "essID", das dem Namen des Routers entspricht, mit dem Sie eine Verbindungen herstellen möchten. Beachten Sie beim Ausfüllen des Formulars die Groß- und Kleinschreibung, Leerzeichen und Sonderzeichen. Wenn der eingegebene Name nicht perfekt mit dem Namen des Routers übereinstimmt, wird die Verbindung nicht hergestellt. Die zweite erforderliche Eingabe ist das Passwort für den Zugang zum Router im Feld "Passwort". Auch in diesem Fall muss das Passwort in Großbuchstaben, Kleinbuchstaben, Leerzeichen und Sonderzeichen eingegeben werden. Nachdem Sie alle Daten eingegeben haben, klicken Sie auf die Schaltfläche "SPEICHERN", um die Verbindung zu starten.
- **SOFTWARE VERWALTUNG –** Bildschirm mit 3 Tasten. Die erste Taste, VNC-SERVER, ermöglicht es Ihnen, die Maschine von einem PC oder einem SMARTPHONE aus zu steuern. UPDATE DER SOFTWARE und EXT. KONFIGURATION wird verwendet, um die Display-Firmware zu aktualisieren. Die technische Unterstützung gibt an, welcher der beiden Befehle entsprechend der durchzuführenden Aktualisierung ausgewählt werden soll.

![](_page_33_Figure_7.jpeg)

![](_page_33_Figure_9.jpeg)

Abbildung 32 – Bildschirm Achssteuerung Abbildung 34 – Bildschirm Verbindungen

![](_page_33_Figure_11.jpeg)

Abbildung 31 – Speicher-Bildschirm Abbildung 33 – Bildschirm Datum und Zeit

| ETHERNET SETTINGS  | <b>WIFI SETTINGS</b> |
|--------------------|----------------------|
|                    | Enable interface     |
| IP address         | Thange               |
| Netroask:          | Thange               |
| Gateway: 10.28.1.1 | Thange               |
| essID: any         | Change               |
| Password:          | Change               |

#### **BILDSCHIRM TASTATUR/SPEICHER**

Durch Drücken der Taste "N" auf dem Startbildschirm gelangen Sie zum Bildschirm in Abbildung 35. Mit dieser Funktion wird die Konfiguration der aktuell an der Maschine eingestellten Parameter gespeichert. Im Textfeld oben links kann der Name der Konfiguration und im roten Feld die Nummer der Konfiguration angegeben werden. Die eingestellte Nummer wird auf dem Startbildschirm im Feld "SPEICHER" angezeigt. Wenn Sie Symbole, Zahlen oder Sonderzeichen in den Namen der zu speichernden Konfiguration einfügen möchten, drücken Sie einfach die in Abbildung 35 hervorgehobene Taste und die Symbole und Zahlen erscheinen auf der Tastatur, wie in Abbildung 36 dargestellt. Nachdem Sie die Eingabe des Namens der Konfiguration abgeschlossen und die Position gewählt haben, die im Speicher abgelegt werden soll, drücken Sie die grüne Taste unten links mit der Aufschrift "SPEICHERN".

![](_page_34_Picture_3.jpeg)

Abbildung 35 – Bildschirm Tastatur Abbildung 36 – Bildschirm Symboltastatur

#### **BILDSCHIRM MOTORSTEUERUNG**

Durch Drücken der Taste mit den zwei Zahnrädern (in Abbildung 27 ORANGE hervorgehoben) gelangen Sie zum Bildschirm der Motorsteuerung. Dieser Bildschirm kann auch über das Informationsmenü aufgerufen werden, wie auf Seite 28 (Abbildung 32) erläutert.

#### **MENÜLEISTE**

In der Menüleiste finden wir in der Reihenfolge von links nach rechts die HOME-Taste mit einem Haussymbol, die Tasten LASER, VIDEO, KAMERA, BEDIENUNG , SPRACHE, UHRZEIT und einen Punkt, der den Status der Maschine anzeigt. (Abbildung 37)

![](_page_34_Figure_10.jpeg)

Abbildung 37 – Menüleiste

#### **VIDEO-BILDSCHIRM**

Durch Drücken von "VIDEO" in der Menüleiste gelangen Sie auf den Bildschirm, auf dem sich ein Videoplayer befindet, mit dem Sie die auf der Maschine vorinstallierten oder extern über die USB-Buchse geladenen Videos abspielen können. Der Player verfügt über die traditionellen Befehle eines beliebigen Videoplayers, d. h. die Schaltflächen Abspielen, Stopp, Nächstes Video, vorheriges Video, Wiedergabegeschwindigkeit, Vollbild (Abbildung 38).

![](_page_34_Picture_14.jpeg)

Abbildung 38 – Video-Bildschirm

#### **KAMERA-BILDSCHIRM (KAMERA)**

Auf dem Kamera-Bildschirm ist es durch die auf der Maschine installierte Webcam möglich, in Echtzeit den Punkt zu sehen, auf den die Maschine zum Schweißen zentriert ist. In der Mitte des Bildschirms befindet sich ein rotes Fadenkreuz (Abbildung 39), das den Auftreffpunkt des Lasers und dahinter die von der auf der Maschine installierten Webcam übertragenen Bilder darstellt. Es ist wichtig, den Laser gut auf den Schweißpunkt zu fokussieren, da sonst die Gefahr einer unsauberen Schweißnaht besteht. Im Bildschirm gibt es zwei Seitenspalten mit Einstellparameter zum Schweißen und andere für die Videoaufnahmefunktion. Zum Schweißen können die Werte SPOT, GAS, ZEIT, FREQUENZ, WELLEN und GESPEICHERTE Programme (MEMORY) eingestellt werden. Um die Werte der Schweißparameter zu ändern, drücken Sie einfach die Taste mit dem betreffenden Wert. Wenn sich die Textfarbe im Symbol ändert, müssen Sie die Tasten + und - unten rechts auf dem Bildschirm verwenden.

In der linken Spalte finden wir weitere Befehle wie den ZOOM, der es ermöglicht, die Ansicht des Schweißpunktes um das 4-fache zu vergrößern. Die HDMI-Taste wird verwendet, um Bilder über ein HDMI-Kabel an einen extern angeschlossenen Bildschirm zu übertragen. Außerdem finden Sie die Taste FULL SCREEN, die das Bild auf Vollbild vergrößert, und die MENÜ-Taste, die in Abbildung 39 rot hervorgehoben ist und den Zugriff auf andere Befehle zur justierung des roten fadenkreuzes zur Anzeige des Laseraustrittspunktes des Schweißpunktes ermöglicht (Abbildung 40). In diesem neuen Bildschirm befinden sich immer in der Mitte die von der Webcam übertragenen Bilder, während in den beiden Seitenspalten neue Befehle erscheinen. Oben in den Spalten befinden sich Richtungspfeile, mit denen das Fadenkreuz genau an den Punkt bewegt wird, an dem der Schuss auftrifft.

Unter den Pfeilen in der rechten Spalte befindet sich die Option EXT RING, mit der Sie das Bild zum Zeitpunkt der Aufnahme anhalten können, wenn aktiviert; wenn deaktiviert, scrollen die Bilder automatisch. Unter den Pfeilen in der linken Spalte befindet sich die Taste FULLSCREEN AUTO, mit der Sie je nachdem, ob sie ein- oder ausgeschaltet ist, einige Sekunden nach dem Drücken des Fußschalters für den Schweißvorgang automatisch die Vollbildansicht einstellen können. Die Funktion ist aktiv, wenn das Wort ON innerhalb der Taste erscheint oder deaktiviert, wenn das Wort OFF innerhalb der Taste erscheint.

Die automatische Belichtungssteuerung AUTO EXPOSURE, falls aktiviert, steuert automatisch die Belichtung von Bildern, die von der Webcam übertragen werden und die durch Blendung beim Schweißen oder bei Spiegelungen gestört werden kann. Wenn die Funktion deaktiviert ist, werden die Bilder mit den zuletzt verwendeten Einstellungen übertragen. Wenn aktiv, ist der Text innerhalb der Schaltfläche grün, andernfalls erscheint der Text rot. Im letzten Symbol unten links befindet sich die Taste SPEICHERN, mit der Sie alle Parameter und Einstellungen speichern können.

#### **BILDSCHIRM BEDIENUNGSANLEITUNG**

Durch Drücken auf "Bedienungsanleitung " in der Menüleiste gelangen Sie auf den Bildschirm, über den Sie die auf der Maschine vorinstallierten Punkte der Bedienungsanleitung einsehen können, die Benutzer bei Problemen oder Verfahren, die vor einem bestimmten Vorgang durchgeführt werden müssen, behilflich sein sollen. Auf dem Bildschirm erscheint, wie in Abbildung 41 dargestellt, eine Liste, in der Sie durch Auswahl des Buch-Symbols auf das Handbuch zugreifen können. Sie können auch andere Handbücher von einem externen USB-Stick laden. Solange Sie in diesem Bildschirm bleiben, wird das Symbol in der Menüleiste blau hervorgehoben (Abbildung 41).

#### **BILDSCHIRM SPRACHAUSWAHL**

Über "SPRACHE" in der Menüleiste gelangen Sie zu dem Bildschirm, auf dem Sie die Display-Sprache einstellen können, indem Sie sie aus der Liste TEXTE auf der linken Seite auswählen. Sie können auch die Tastatur-Sprache einstellen, die auf Seite 29 in der Liste TASTATUR auf der rechten Seite zu sehen ist. Solange Sie in diesem Bildschirm bleiben, wird das Symbol in der Menüleiste blau hervorgehoben (Abbildung 42).

## *STEUERUNG DES TOUCHSCREEN-DISPLAYS FORTSETZUNG*

![](_page_36_Picture_1.jpeg)

Abbildung 39 – Bildschirm Kamera

![](_page_36_Picture_3.jpeg)

Abbildung 40 – Bildschirm Kamera-Menü

![](_page_36_Picture_5.jpeg)

Abbildung 41 – Bildschirm Handbücher

Abbildung 42 – Bildschirm Sprachmenü

## *ERSTE INBETRIEBNAHME*

Nachdem Sie sich vergewissert haben, dass Sie die Anweisungen auf den Seiten 23 und 24 genauestens befolgt haben, kann die erste Inbetriebsetzung der Maschine erfolgen.

- Schließen Sie das Netzkabel auf der Rückseite der Maschine an die in Abbildung 43 rot dargestellte Buchse an;
- Schließen Sie die Druckluft- und Schutzgasleitungen an den entsprechenden Anschlussbuchsen auf der Rückseite an. auf der Rückseite an (Abbildung 43);
- Achten Sie darauf, dass der NOT-AUS-SCHLAGKNOPF nicht gedrückt ist (Abbildung 44);
- Drehen Sie den roten Hauptschalter auf der Rückseite auf EIN (Abbildung 45);
- Drehen Sie den Zündschlüssel auf EIN (die Hydraulik der Maschine geht in Betrieb);

![](_page_37_Picture_7.jpeg)

An dieser Stelle erscheint die START-Taste auf dem Display rechts neben dem roten Rahmen, wie in Abbildung 46 dargestellt, und der Punkt in der Menüleiste wird grün. Wenn die Starttaste nicht im Statusfenster der Maschine angezeigt wird, tritt ein im roten Bereich angegebener Fehlerzustand auf. Nach dem Drücken der START-Taste zeigt das Display die Standardwerte und die Meldung: "LASER AKTIV – WERTE ÜBERPRÜFEN".

An dieser Stelle kann der Benutzer wählen, ob er die Schweißparameter auswählen und mit dem Fußschalter arbeiten möchte oder ob er die dauerhaft in einer Speicherzelle gespeicherten Arbeitsparameter laden möchte, indem er die Nummer derselben per Joystick oder Display wie oben beschrieben auswählt.

![](_page_37_Figure_13.jpeg)

Abbildung 46 – Hauptbildschirm der Maschine

#### **AUSSCHALTEN DER MASCHINE**

Um die Maschine auszuschalten, stellen Sie zuerst den Zündschlüssel auf AUS und warten, bis die Meldung "LASER GESPERRT" auf dem roten Feld des Displays erscheint. Wenn die Meldung erscheint, stellen Sie den Hauptschalter auf der Rückseite der Maschine auf AUS.

Entfernen Sie den Schlüssel, wenn Sie es für angebracht halten, um zu verhindern, dass die Maschine von unbefugten Personen bedient wird.

HINWEIS: Das Beschädigen oder Entfernen der Herstellersiegel am Lasersystem führt zum sofortigen Erlöschen der Garantie für das gesamte Schweißsystem.

ACHTUNG: Schalten Sie die Maschine immer zuerst durch Drehen des LOCK-Schlüssels aus, damit der Mikroprozessor die Kondensatorbank entladen kann.

## **EINSTELLUNG DER MASCHINENPARAMETER**

**In den vorangegangenen Kapiteln haben wir alle Informationen über die Sicherheit, die Maschine, ihr Zubehör, die Montage und die erste Inbetriebnahme bereitgestellt; nun stellen wir die Parameter ein und beginnen mit dem Schweißen.**

![](_page_40_Picture_1.jpeg)

WARNUNG: Die in diesem Kapitel angegebenen Schweißeinstellungen sind spezifische Parametergruppen für die Art des Materials, aber nicht UNIVERSELL. Passen Sie die Parameter IMMER an das zu schweißende Material an. Die verschiedenen Legierungstypen für die einzelnen Materialien können dazu führen, dass die Standardeinstellungen nicht ausreichen, um eine optimale Arbeit zu leisten.

## *EINSTELLUNG DER SCHWEISSPARAMETER*

Vor Beginn der Arbeiten müssen Sie je nach Art des zu verschweißenden Materials die zu verwendenden Daten LEISTUNG, SPOT, ZEIT, FREQUENZ und WELLENTYP einstellen.

Die Tabelle in Abbildung 47 zeigt die Standardeinstellungen für die Art des Materials; diese Daten sind NUR VERGLEICHSWERTE, die aus Laboruntersuchungen an Materialproben auf dem Markt stammen. Die Schweißparameter variieren je nach Legierung des verwendeten Materials, den chemischphysikalischen Eigenschaften des Materials und der Oberflächenbeschaffenheit des zu schweißenden Teils.

Alle diese Variablen bedeuten, dass die Tabelle nur als AUSGANGSPUNKT für das Schweißen genommen wird und dass die empfohlenen Parameter nicht universell sind. Wenn es nicht möglich ist, eine geeignete Schweißkonfiguration zu finden, wenden Sie sich an den technischen Kundenservice des Herstellers.

![](_page_41_Picture_539.jpeg)

Abbildung 47 – Tabelle mit STANDARD-Schweißparametern

## *EINSTELLUNG DER SCHWEISSPARAMETER*

Um die Parameter der Achsen X, Y, Z und R einzustellen müssen Sie über die Taste auf dem Startbildschirm oder über das Infomenü (Abbildung 48) zum Motorsteuerungsmenü navigieren. Jede Achse wird unabhängig von den anderen Achsen eingestellt. Die Bewegung der Achsen kann nur durch den JOYSTICK gesteuert werden.

#### **GESCHWINDIGKEIT DER ACHSEN**

Sie können die maximale Geschwindigkeit der Achsenbewegung mit den Tasten + und - im blauen Feld jeder Achse einstellen. Wenn Sie eine höhere Höchstgeschwindigkeit benötigen, die aber nur gelegentlich benutzt werden soll, drücken Sie während der Bewegung einfach die P2-Taste am Joystick zusammen mit der Bewegung, die Sie ausführen möchten, um in den TURBO-Bewegungsmodus zu gelangen. Wenn Sie sehr langsam vorgehen müssen, drücken Sie die P1-Taste am Joystick zusammen mit der Bewegung, die Sie ausführen möchten, um zu VERLANGSAMEN. Denken Sie daran, dass Sie die Höchstgeschwindigkeit nur einstellen können, weil der Joystick bewegungsempfindlich ist und Sie die Geschwindigkeit mit dem maximalen Hub in die gewünschte Richtung erreichen können.

#### **VERRIEGELN / ENTRIEGELN DER ACHSEN**

Ist der gewünschte Punkt erreicht, kann die Bewegung der Achse durch Deaktivieren des Joysticks mittels der grünen Taste innerhalb des Feldes der betreffenden Achse verriegelt werden. Wenn die Verriegelung aktiv ist, wird die Taste rot und die Aufschrift VERRIEGELT erscheint, ansonsten bleibt sie grün und zeigt die Aufschrift ENTRIEGELT an.

#### **NULLSTELLUNG DER ACHSEN**

Wenn Sie die weiße Taste unter der Achsensperrtaste drücken, kehrt die Achse in die Position 0 zurück und hebt den gesamten Lauf auf. Achten Sie darauf, dass während der Bewegung zur Position 0 keine Hindernisse vorhanden sind, da sonst die Gefahr besteht, dass der Achsmotor beschädigt wird und Fehler auftreten.

#### **EINSATZ DER DREHEINRICHTUNG**

Die Drehrichtung der Dreheinheit wird über die Tasten P1 und P2 gesteuert, wenn "P1-P2 DREHUNG DER R-ACHSE" auf der linken unteren Taste des Bildschirms erscheint (in Abbildung 48 markiert).

![](_page_42_Figure_10.jpeg)

Abbildung 48 – Bedienelemente der Achsen

## **SCHWEISSEN MIT DEM ENESKAlaser 1500 mobile**

**Nach einer kurzen Schritt-für-Schritt-Anleitung sind Sie bereit, den ENESKAlaser 1500 mobile einzusetzen und eine neue Schweißerfahrung zu machen.**

![](_page_44_Picture_1.jpeg)

WARNUNG: Wenn Sie noch nie mit Lasertechnologie geschweißt haben, empfehlen wir Ihnen, sich an den Maschinenhersteller zu wenden, der einen Schweißkurs anbieten kann, um zu lernen, wie man mit dem ENESKAlaser 1500 mobile schweißt.

## *PHYSIKALISCHES PRINZIP DES LASERSCHWEISSENS*

Das physikalische Prinzip der Laserlichterzeugung ist das Phänomen der stimulierten Lichtemission. LASER steht für Light Amplification by Stimulated Emission of Radiation (Lichtverstärkung durch induzierte Strahlungsemission). Das bedeutet, dass der Laser durch eine Kettenphotonenemission verstärkt wird, die von einem ersten Photon (Lichtteilchen) stammt, das mit einem angeregten Atomsystem zusammenwirkt; dadurch wird die Emission von zwei Photonen stimuliert, welche wiederum durch die Wechselwirkung mit anderen Atomen einen Lawineneffekt hervorrufen.

Die Anregung des Atomsystems erfordert eine geeignete externe Energieversorgung, um den Lasereffekt auszulösen. Das "Optische Pumpen" wird erreicht, wenn das von einer Lichtquelle durch Einbringen des aktiven Materials (ein Material, das Laserlicht emittieren kann) emittierte Licht die Atome durch Absorption von Lichtenergie anregt.

Die Verstärkung des Lasereffekts wird erreicht, indem das aktive Material wiederholt durch das gleiche Licht geleitet wird, das es abgibt. Dies wird durch das Einbringen des aktiven Mediums zwischen zwei gegenüberliegenden Spiegeln erreicht, d. h. durch das Konstruieren und "Ausrichten" des als "Resonator" definierten Materials. Wenn der Resonator perfekt "ausgerichtet" ist, sind der Kristall und die Spiegel auf die optische Achse zentriert. Die Flächen des Kristalls, des Frontspiegels und der dem Kristall am nächsten liegenden Fläche des Rückspiegels sind parallel. In dieser optischen Konfiguration ist die Laserenergiegewinnung des Resonators maximal, der Strahl ist kreisförmig und von annähernd gleichmäßiger Intensität. Nach der Verstärkung wird der Laserstrahl durch eine Fokussierlinse konzentriert, die unterschiedliche Brennweiten haben kann und durch einen 45° Spiegel innerhalb der Schweißkammer umgeleitet werden kann. Auf diese Weise wird die Energie auf wenige Zehntelmillimeter konzentriert, was es ermöglicht, die Metalle an dieser Stelle zu schmelzen.

Die Energieintensität, die der Laser konzentrieren kann, liegt im Bereich von 800 – 1000 KW/cm. Als Vergleichswert: wenn Sonnenstrahlen mit der gleichen Linse fokussiert werden, erreichen sie eine Energieintensität von 0,5 KW/cm.

![](_page_45_Figure_5.jpeg)

Abbildung 49 – Laserschweißschema

#### **Befolgen Sie diese Schritt-für-Schritt-Anleitung, um mit dem Schweißen zu beginnen:**

- 1. Schalten Sie die Maschine ein, wie unter dem Abschnitt zur ersten Inbetriebnahme beschrieben, und stellen Sie dann den Wahlschalter auf der Rückseite der Maschine auf EIN.
- 2. Drehen Sie den Zündschlüssel auf EIN; der Schlüssel befindet sich auf dem vorderen Bedienfeld in der Nähe des NOT-AUS-Knopfes, der nicht gedrückt werden darf.
- 3. Stellen Sie das Binokular ein. Die Einstellung des Binokulars erfordert besondere Aufmerksamkeit, da eine ungenaue Einstellung den gesamten Prozess der Fokussierung und damit des Schweißens beeinträchtigen kann. Im rechten Okularblock befindet sich ein Fadenkreuz, das dann mit dem Laser ausgerichtet wird, um mit dem Schweißen in der richtigen Position zu beginnen. 3.1 Setzen Sie zunächst die Einstellung der Okularblöcke für beide Blöcke auf die neutrale Dioptrie. Eine Einstellung der Okularblöcke auf verschiedenen Dioptrien würde es erschweren, einen präzisen und regelmäßigen Fokus zu halten (Abbildung 50).

3.2 Bei Verwendung von Schutzbrillen stellen Sie die Okularmuscheln in die Position GESCHLOSSEN, drehen Sie dann die Okularmuscheln gegen den Uhrzeigersinn, senken Sie sie vollständig ab und verriegeln Sie sie durch Drehen im Uhrzeigersinn. Wenn Sie keine Brille verwenden, stellen Sie die Okularmuscheln auf die Position OFFEN und drehen Sie die Okularmuscheln dann gegen den Uhrzeigersinn, um sie zu entriegeln, heben Sie sie bis zum Ende an und drehen Sie sie im Uhrzeigersinn, um sie in dieser Position zu fixieren (Abbildung 51). 3.3 Platzieren Sie ein Objekt unter die Fokussieroptik in einer fokussierten Höhe und stellen Sie dann die Breite des Binokulars (Abbildung 52) so ein, dass ein einzelner Kreis klar und ohne Schatten sichtbar ist.

- 4. Positionieren Sie das zu schweißende Werkstück und bewegen Sie den Laserpointer mit dem Joystick zu dem Punkt, an dem Sie mit dem Schweißen beginnen möchten. Achten Sie bei diesem Vorgang darauf, dass die Maschinenarme beim Bewegen nicht in Kontakt mit dem zu schweißenden Objekt oder anderen Gegenständen in der Nähe geraten.
- 5. Stellen Sie die Parameter wie in Kapitel D beschrieben entsprechend dem zu schweißenden Material ein. Es wird empfohlen, einige Schweißversuche an einer Probe des zu schweißenden Materials durchzuführen, um die richtige Einstellung der Schweißparameter ausgehend von den auf Seite 36 angegebenen Parametern zu finden.
- 6. Drücken Sie den Fußschalter und beginnen Sie mit dem Schweißen. Wenn Sie zum Schweißen statt dem Binokular nur das Display verwenden, TRAGEN SIE DIE MITGELIEFERTE SCHUTZBRILLE.

FROHES SCHAFFEN

![](_page_46_Picture_10.jpeg)

![](_page_46_Picture_12.jpeg)

Abbildung 50 – Dioptrie Abbildung 51 – Okularmuscheln Abbildung 52 – Binokular

## **FEHLERBEHEBUNG STÖRUNGEN WARTUNG**

![](_page_47_Picture_1.jpeg)

**Dieses Kapitel beschreibt die grundlegenden Probleme und Wartungsarbeiten für Ihren ENESKAlaser 1500 mobile. Für Details und wichtige Fragen wenden Sie sich bitte an den Kundendienst.** 

![](_page_48_Picture_1.jpeg)

Fehlermeldungen, die auf dem Display erscheinen können, sind in der Tabelle in Abbildung 50 aufgeführt:

![](_page_49_Picture_330.jpeg)

Abbildung 50 – Fehlertabelle

Die Fehlermeldungen zu den Achsen sind nur auf der Seite Motorsteuerung sichtbar und können wie folgt aussehen:

- **1. FEHLER MOTORTEMPERATUR**  erscheint, wenn der Motor den Grenzwert für die Betriebstemperatur erreicht. Warten Sie, bis sich der Motor abgekühlt hat, damit die betreffende Achse wieder benutzt werden kann (Abbildung 51). Anstelle der Reset-Taste für die Achsposition wird das Symbol für die Temperatur-Warnung erscheinen. Wenn das Problem häufig auftritt, wenden Sie sich an den technischen Kundenservice.
- **2. ACHSEN-ENDANSCHLAGFEHLER** erscheint, wenn die Achse ihren maximalen Nutzweg erreicht. Je nachdem, ob der Endanschlag das Ende oder der Anfang der Achse ist, wird der Pfeil, der seine Bewegung anzeigt, wie in Abbildung 52 für die Y-Achse rot und die Meldung ENDSTOP MAX erscheint. Es handelt sich nicht um einen Fehler, sondern nur um einen Hinweis, dass der Achsenendanschlag erreicht wurde. Die Achse muss also nur in die entgegengesetzte Richtung bewegt werden.
- **3. TREIBERFEHLER ACHSE –** Fehler aufgrund einer Störung im Treiber der betreffenden Achse. Wenn dieser auftritt, wird der Hintergrund des Feldes der betreffenden Achse orange hervorgehoben, wie in Abbildung 53 für die Y-Achse dargestellt. Setzen Sie den Treiber über die Schaltfläche, die im Feld angezeigt wird, zurück. Wenn das Problem nach dem Zurücksetzen weiterhin besteht, wenden Sie sich an den technischen Kundenservice.
- **4. FEHLER SICHERHEITSKOLBENDRUCK –** wenn der Luftdruck nicht ausreicht, um den Sicherheitskolben zu betätigen, erscheint dieser Fehler, gekennzeichnet durch die Beschriftung SAFE AXIS und den roten Punkt oben rechts innerhalb des Felds der betreffenden Achse, wie in Abbildung 54 für die Y-Achse dargestellt. Er kann auch bei einer Störung der Achse auftreten, um unerwünschte Bewegungen zu verhindern. Überprüfen Sie, ob der Luftdruck korrekt ist und keine Undichtigkeiten vorliegen. Sollte das Problem nach allen erfolgreich durchgeführten Kontrollen bestehen bleiben, wenden Sie sich an den technischen Kundenservice.

![](_page_50_Figure_6.jpeg)

Abbildung 51 – Fehler Motortemperatur

![](_page_50_Figure_8.jpeg)

![](_page_50_Figure_9.jpeg)

## *STÖRUNGEN*

In der Tabelle in Abbildung 55 finden Sie eine Liste der Störungen und deren mögliche Behebung.

![](_page_51_Picture_156.jpeg)

Abbildung 55 – Tabelle Störungen

Wenn Sie eine Sicherung ersetzen müssen, ersetzen Sie sie durch eine Sicherung mit der gleichen Stromstärke und Betriebsart. Es wird empfohlen, die im Lieferumfang der Maschine enthaltenen Sicherungen zu verwenden. Wenden Sie sich bei Fragen an den technischen Kundenservice.

## *AUSTAUSCH DES AR/AR-SCHUTZGLASES*

Wenn das Schutzglas "verschmutzt" ist, werden Sie eine Leistungsabnahme feststellen. Daher sollte bei einer Ansammlung einer hohen Konzentration von Metallspritzern auf seiner Oberfläche das Schutzglas ersetzt werden. Überprüfen Sie regelmäßig das Schutzglas der Mikroskoplinse in der Schweißkammer. Dieses spezielle Antireflexglas @ 1.064 nm wird mittels einer Aluminium-Ringmutter am Ausgang der optischen Strecke befestigt; diese Ringmutter ist durch eine Schraube fixiert.

Um die Schutzglasscheibe zu ersetzen, gehen Sie wie folgt vor:

- Lösen Sie die Schrauben (Ref. A, Abbildung 56) der Tragringmutter;
- Entfernen Sie die Ringmutter (Ref. B, Abbildung 56) von der Optikeinheit und entfernen Sie dann das Schutzglas.
- Reinigen Sie die Oberfläche mit einem weichen, nicht scheuernden Tuch.
- Versuchen Sie nicht, eventuell abgelagerte Metallspritzer zu entfernen.
- Setzen Sie das neue Glas (Abbildung 57) ein und positionieren Sie die Ringmutter vorsichtig, indem Sie sie mit den beiden Schrauben anziehen (Abbildung 58).

![](_page_52_Picture_8.jpeg)

WARNUNG: Es wird empfohlen, das Schutzglas auszutauschen, wenn Metallspritzer auf ihm vorhanden sind, da die vom LASER erzeugten Impulse sich weiter überhitzen und in einigen Fällen sogar zum Bruch des Schutzglases selbst führen können.

### **JUSTIERUNG DES FADENKREUZES**

Es kann sein, dass das Fadenkreuz nicht auf den tatsächlichen Schusspunkt ausgerichtet ist. Dies kann der Fall sein, wenn die Maschine bewegt oder angehoben wird. Auch ein Stoß gegen das Mikroskop könnte zu einer Fehlausrichtung des Fadenkreuzes vom eigentlichen Schusspunkt führen. Diese kleinen optischen Fehler können in jedem Fall durch eine Anpassung, die der Benutzer selbst vornehmen kann, kompensiert werden. Zur Justierung des Fadenkreuzes müssen die beiden Schrauben der Fokussieroptikverlängerung (Ref. A und B, Abbildung 59) gelöst werden, die sich im oberen Teil der Verlängerung befinden. Nach dem Lösen der Schrauben ziehen Sie die Verlängerung um ca. 40 mm heraus, um die 3 Schrauben zur Einstellung der Markierung zu erreichen (Abbildung 60). Sobald das Fadenkreuz eingestellt ist, bringen Sie alles in die jeweilige ursprüngliche Position zurück.

![](_page_52_Picture_15.jpeg)

![](_page_52_Picture_17.jpeg)

Abbildung 59 Abbildung 60

## *AUSRICHTEN DES FADENKREUZES*

Vor der Verstellung dieser Schrauben ist es jedoch ratsam, sowohl das Stereomikroskop als auch das Binokular sehr gut an ihrem Platz zu befestigen. Um diese beiden Geräte gut einzustellen, schieben Sie einfach die auf den Stützrohren platzierten Okulare bis zum Anschlag nach unten zu drehen und die Dioptrieneinstellung auf 0 zu bringen, so dass die Okularmuscheln um die Enden der Okulare gepresst werden. Um das Stereomikroskop einzustellen, schrauben Sie es mit dem mitgelieferten 2,5 mm Inbusschlüssel einfach von seiner Basis ab (Ref. D, Abb. 61) und drücken Sie es einmal fest gegen die Vorderseite seiner Basis, d. h. gegenüber der Position des Benutzers, bis es in dieser Position dauerhaft fixiert ist.

Um die Ausrichtung zu überprüfen, legen Sie ein Stück Blech stabil und fokussiert in die Schweißkammer. Feuern Sie einen einzigen Schuss mit geringer Energie auf das zuvor platzierte Blechstück ab.

Drehen Sie die Schrauben 1 und/oder 3 mit sehr kleinen Bewegungen (Abbildung 61), bis das Fadenkreuz mit dem Punkt überlappt, an dem der Schuss das Blechstück getroffen hat. Es ist wichtig, nur eine Schraube auf einmal zu bewegen, da sie eine deutliche Verschiebewirkung haben. Schraube 1 ermöglicht vertikale Einstellungen (oder in Nord- Abbildung 61

![](_page_53_Picture_4.jpeg)

Süd-Richtung), während Schraube 3 die horizontalen Verschiebungen (oder in Ost-West-Richtung) korrigiert. Schraube 2 bleibt fest und sollte niemals berührt werden, da sonst das gesamte Ausrichtungssystem beeinträchtigt werden kann.

Diese Schrauben werden schrittweise eingestellt und wirken gegenseitig aufeinander ein, bis sowohl das Fadenkreuz, das auf das Objekt zeigt, als auch der Schusspunkt perfekt übereinstimmen oder sie virtuell und präzise überlappen.

WARNUNG: Achten Sie während der Ausrichtung auf die Position der Hände, die den Durchgang des LASERS stören könnten.

ACHTUNG: Nähern Sie sich immer mit kleinen Verschiebungen dem Ausrichtpunkt und halten Sie die Prüfplatte sehr stabil. DIE EINSTELLSCHRAUBEN NIE GANZ HERAUSDREHEN.

## *AUSTAUSCH DER KÜHLFLÜSSIGKEIT*

- Schließen Sie den mit der Maschine gelieferten Kunststoffschlauch ohne Trichter (Abbildung 62) an der Buchse unten auf der Rückseite des Lasergehäuses an (Abbildung 63).
- Entfernen Sie die obere rote Kappe (Abbildung 62) und lassen Sie das Wasser vollständig aus dem Kunststoffschlauch auslaufen, indem Sie ihn nach unten neigen und die Flüssigkeit in einem Behälter auffangen.
- Schließen Sie den mitgelieferten Kunststoffschlauch an die Kühlmitteleinfüllstutzen unten links auf der Rückseite der Maschine an und setzen Sie den Trichter wie in Abbildung 64 dargestellt ein.

![](_page_54_Picture_4.jpeg)

![](_page_54_Picture_5.jpeg)

Abbildung 62 Abbildung 63

- Entfernen Sie die obere rote Kappe.
- Verwenden Sie den mitgelieferten Trichter zum Befüllen des Tanks.
- Der höchste Füllstand ist erreicht, wenn das Wasser aus dem oberen Tankanschluss fließt.
- Schließen Sie den oberen Anschluss mit der roten Kappe und entfernen Sie den Kunststoffschlauch.

![](_page_54_Picture_12.jpeg)

Abbildung 64

## *PLANMÄSSIGE WARTUNG*

Nachfolgend finden Sie Anweisungen für die planmäßige Wartung von mechanischen Teilen. Diese Art der Wartung ist wichtig, um die Integrität der Teile zu erhalten, die die Präzision und Bewegung des Lasers bestimmen. Diese Arbeiten müssen regelmäßig durchgeführt werden, ebenso wie eine Überprüfung des Verschleißzustands der mechanischen Teile und der Integrität der Maschine im Allgemeinen.

#### **SCHMIERUNG DES SCHNECKENGEWINDES**

Um Fehlfunktionen und mögliche mechanische Probleme zu vermeiden, ist darauf zu achten, dass die Schnecke, die sich in der Säule befindet (Abbildung 65), immer gut geschmiert ist, um die Präzision und die Fließfähigkeit der Bewegungen zu gewährleisten. Es wird empfohlen, ein wasserabweisendes, nicht schmelzbares und mit Bentonit NLGI 2 verdicktes Fett auf Mineralölbasis zu verwenden. Bringen Sie die Z-Achse auf den unteren Endpunkt, entfernen Sie die Schutzabdeckung, die den Zugang zur Innenseite der Säule ermöglicht, entfernen Sie mit einem Tuch das alte Fett von der Schnecke und reinigen Sie das Gewinde gründlich. Sobald das alte Fett entfernt wurde, verwenden Sie eine Bürste, um das neue Fett entlang des Gewindes zu verteilen, wobei nicht zu viel aufgetragen werden darf, da dies die Funktion der Maschine beeinträchtigen könnte. Nachdem Sie das Fett auf die Schnecke aufgetragen haben, schieben Sie die Z-Achse zum oberen Endanschlag und wieder zum unteren Endanschlag zurück, wobei dieser Vorgang zweimal wiederholt werden muss, damit das Fett gleichmäßig über die Schnecke verteilt wird.

![](_page_55_Picture_4.jpeg)

Abbildung 65 – Schnecke

#### **WARTUNG DER LINEAREN FÜHRUNGSSCHIENEN**

Um eine einwandfreie Funktion und einen reibungslosen Lauf der Achsen auf den Führungen zu gewährleisten, empfehlen wir, diese mit einem trockenen Tuch zu reinigen und Schmutz zu entfernen, wobei darauf zu achten ist, dass die Führungsschienen nicht verkratzt werden. Verwenden Sie nach der Reinigung ein sauberes Tuch, um die Führungsschienen zu ölen, und achten Sie darauf, dass Sie nicht zu viel Schmiermittel verwenden. Es darf sich kein überschüssiges Schmiermittel auf den Führungsschienen befinden, da dieses weitere Schäden verursachen könnte, wenn es auf elektrische Kabel oder andere elektrische Teile gelangt. Wir empfehlen Ihnen, die Führungsschienen regelmäßig zu überprüfen und sie bei Bedarf zu reinigen.

![](_page_55_Picture_8.jpeg)

![](_page_55_Picture_9.jpeg)

Abbildung 66 – Führungsschiene der Y-Achse Abbildung 67 – Führungsschiene der Y-Achse

## *PLANMÄSSIGE WARTUNG* FORTSETZUNG

Die zu ölenden Führungsschienen sind in den folgenden Abbildungen rot markiert (Abbildungen 66, 67, 68 und 69). Das von uns empfohlene Öl ist synthetisches CLP, CGLP (nach DIN 51517) oder HLP (nach DIN 51524) mit einer Viskosität zwischen ISO VG32-100 bei Betriebstemperaturen zwischen 0 °C + 70 °C. Wir empfehlen ISO VG10 für den Einsatz in Umgebungen mit niedrigeren Temperaturen. Achten Sie darauf, dass Sie den Magnetstreifen auf der grün markierten Y-Achse NICHT SCHMIEREN (Abbildung 66).

![](_page_56_Picture_2.jpeg)

Abbildung 68 – Lineare Führungsschienen auf der Z-Achse Abbildung 69 – Lineare Führungsschienen auf der X-Achse

![](_page_56_Picture_4.jpeg)

#### **WARTUNG DER STATOREN VON LINEARMOTOREN**

Die Statoren der Linearmotoren erzeugen ein Magnetfeld, das Metallteile und Schweißrückstände anzieht. Es ist daher sehr wichtig, dass sie immer sauber sind und sich keine Partikel anlagern, die ihre Funktion beeinträchtigen könnten. Die Statoren sind in den Abbildungen 70 und 71 grün markiert.

Personen mit Herzschrittmachern sollten sich von Statoren fernhalten, da diese zu einer Fehlfunktion des Herzschrittmachers und zum Tod der betroffenen Person führen könnten.

![](_page_56_Picture_9.jpeg)

#### **WARTUNG DES KOPFROTATIONSSYSTEMS**

Um eine reibungslose Bewegung und Präzision zu gewährleisten, geben Sie einige Tropfen Öl (das gleiche Öl, das für die Wartung der linearen Führungsschienen verwendet wird) in den Schlitz des Kopfrotationssystems, das in Abbildung 72 rot dargestellt ist. Nicht zuviel Schmiermittel, verwenden, da dies zu Schmutzklumpen führen kann, die das Kopfrotationssystem blockieren.

![](_page_56_Picture_13.jpeg)

Abbildung 70 – Stator der Y-Achse Abbildung 71 – Stator der X-Achse

![](_page_56_Picture_15.jpeg)

Abbildung 72 – Kopfrotationssystem

## *TECHNISCHER KUNDENSERVICE*

Um technische oder sonstige Probleme zu lösen, wenden Sie sich bitte an das Unternehmen:

joke Technology GmbH Asselborner Weg 14 - 16 D-51429 Bergisch-Gladbach TEL. +49 (0) 22 04 / 8 39-0 / FAX +49 (0) 22 04 / 8 39-60 MAIL info@joke.de www.joke.de

### **TERMINOLOGIE**

Per internationaler Norm wurde die Terminologie für Laser, ihre Komponenten, Zubehör, Leistung usw. standardisiert. Im Folgenden werden die besonders wichtigen Definitionen und Verweise auf die geltenden Branchenstandards beschrieben.

Definition nach der europäischen Norm EN 12626 (ISO 11553) Sicherheit von Maschinen; Laserbearbeitungsmaschinen.

- **1. MASCHINE –** eine Gesamtheit von miteinander verbundenen Teilen oder Komponenten, von denen mindestens eines/eine beweglich ist, mit allen entsprechenden Stellgliedern, Bedienelementen und Stromkreisen, die gemeinsam einer bestimmten Anwendung dienen, insbesondere für die Verarbeitung, die Behandlung, die Beförderung und die Verpackung von Werkstoffen.
- **2. LASERSYSTEM –** Maschine, in die eine Laserquelle mit ausreichender Energie zur Interaktion mit dem Werkstück eingesetzt wird und in der die Maschine alle Funktions- und Sicherheitsaspekte einer einsatzbereiten Maschine aufweist.
- **3. HERSTELLER –** eine Person oder Organisation, die das Lasersystem zusammenbaut.
- **4. KOMPLEXE KOMPONENTE –** ein Element, das zur Herstellung eines Geräts verwendet wird, das jedoch nicht als Maschine betrachtet werden kann, da die eigentliche Funktion für den Endgebrauch fehlt.
- **5. INSTALLIERTES SYSTEM –** ein Satz von mehreren Geräten und/oder Systemen, die so kombiniert sind, dass sie einen bestimmten Zweck erreichen, aber nicht als eine einzelne Handelseinheit auf den Markt kommen.
- **6. ELEKTROMAGNETISCHE VERTRÄGLICHKEIT –** die Fähigkeit eines Geräts, einer Anlage oder eines Systems, in seiner elektromagnetischen Umgebung zufriedenstellend zu funktionieren, ohne selbst elektromagnetische Störungen hervorzurufen, die für alle Geräte, Anlagen oder Systeme in dieser Umgebung unannehmbar sind, einschließlich sowohl der Emissionsanforderungen (Störung, die von dem Gerät hervorgerufen wird) als auch der Störfestigkeit (Unempfindlichkeit des Geräts selbst) gegenüber Störungen aus der Umgebung.
- **7. ZWEITE UMGEBUNG** Umgebung, die alle industriellen Nutzer mit Ausnahme derjenigen umfasst, die direkt an ein Niederspannungsnetz angeschlossen sind, das Wohngebäude versorgt.
- **8. IN SITU (vor Ort) –** Umgebung, in der das Gerät für den normalen Gebrauch durch den Endbenutzer installiert wird und getestet werden muss.
- **9. BESCHRÄNKTE VERTEILUNG –** Methode des Marketings, bei der der Hersteller die Lieferung von Geräten an Lieferanten, Kunden oder Benutzer beschränkt, die einzeln oder gemeinsam über die technische Kompetenz der Anforderungen an die elektromagnetische Verträglichkeit für die Installation von Elektro- und Elektronikgeräten verfügen und die durch den Austausch von technischen Spezifikationen die Messungen "in situ" der tatsächlichen Umgebungsbedingungen durchführen.

## **REFERENZDOKUMENTE UND BRANCHENSTANDARDS**

**2004/108: Richtlinie über die elektromagnetische Verträglichkeit**

**2006/42/EG: Maschinenrichtlinie: Wesentliche Sicherheitsanforderungen**

**2006/95/EG: Niederspannungsrichtlinie**

**EN 60825-1: Norm Sicherheit von Lasersystemen**

**EN 61000-6-1: Elektromagnetische Verträglichkeit. Teil 6-1: Fachgrundnorm Störfestigkeit für Wohnbereich, Geschäfts- und Gewerbebereiche sowie Kleinbetriebe.**

**EN 61000-6-3: Elektromagnetische Verträglichkeit. Teil 6-3: Fachgrundnorm Störaussendung für Wohnbereich, Geschäfts- und Gewerbebereiche sowie Kleinbetriebe** 

**EN 60204-1 - Teil 1: Sicherheit von Geräten, elektrische Anforderungen an Industrieanlagen**

#### **EINHALTUNG DER EWG-RICHTLINIEN UND CE-KENNZEICHNUNG**

BEDINGUNGEN FÜR DIE KONFORMITÄT DER ENESKA-LASERQUELLEN MIT DEN RICHTLINIEN ÜBER DIE ELEKTROMAGNETISCHE VERTRÄGLICHKEIT. Die Konformität der im Titel dieses Absatzes definierten Laserquellen mit den Richtlinien über die elektromagnetische Verträglichkeit gilt nur unter den nachfolgend aufgeführten Bedingungen.

- 1. DIE IN DER ÜBERSCHRIFT DIESES ABSATZES DEFINIERTEN QUELLEN SIND KOMPLEXE KOMPONENTEN, DIE ZUM EINBAU ODER ALS INSTALLIERTES SYSTEM VERKAUFT WERDEN. DAHER MÜSSEN DIE BETRIEBSBEDINGUNGEN DER QUELLE INNERHALB DES SYSTEMS DEN VORSCHRIFTEN IM ABSATZ DES VORLIEGENDEN DOKUMENTS ENTSPRECHEN.
- 2. DIE IN DER ÜBERSCHRIFT DIESES ABSATZES DEFINIERTEN QUELLEN WERDEN IN SYSTEMEN MIT EINGESCHRÄNKTEM VERTRIEB GEHANDELT, DAHER SIND DEM MONTEUR UND/ODER DEM BENUTZER DIE EINSCHLÄGIGEN ANFORDERUNGEN AN DIE ELEKTROMAGNETISCHE VERTRÄGLICHKEIT BEKANNT.
- 3. DIE IN DER ÜBERSCHRIFT DIESES ABSATZES DEFINIERTEN QUELLEN MÜSSEN GEMÄSS DEN ANWEISUNGEN DES VORLIEGENDEN DOKUMENTS INSTALLIERT WERDEN. AUSSERDEM MÜSSEN DIE HIERIN ENTHALTENEN VORSCHRIFTEN EINSCHLIESSLICH DER PRÜFUNG IN SITU DER ÜBEREINSTIMMUNG MIT DEN RICHTLINIEN STRIKT BEACHTET WERDEN.
- 4. DIE IN DER ÜBERSCHRIFT DIESES ABSATZES DEFINIERTEN QUELLEN SIND EINZIG UND ALLEIN FÜR DIE VERWENDUNG IN DER ZWEITEN UMGEBUNG BESTIMMT.

## **KONFORMITÄTSERKLÄRUNG**

Die Konformitätserklärung finden Sie auf Seite 65.

#### **HINWEIS ZUR ANWENDUNG SONSTIGER EWG-RICHTLINIEN**

LASER-Quellen unterliegen nur den in Absatz 2 genannten EWG-Richtlinien. Aus Anwendungsgründen gibt es jedoch Verweise auf andere Richtlinien; insbesondere zur Erfüllung der Anforderungen der Maschinenrichtlinie 2006/42EG ist die Einbauerklärung nachstehend aufgeführt.

#### **ERKLÄRUNG DES HERSTELLERS**

*Die joke Technology GmbH erklärt, WIE IN DER MASCHINENRICHTLINIE GEFORDERT, dass die Quelle des ENESKAlaser 1500 mobile gemäß ihren Anweisungen installiert und nicht in Betrieb genommen werden darf, bis die Maschine, in die sie eingebaut werden soll, mit der oben genannten Richtlinie konform erklärt wurden.*

## ALLGEMEINE **SICHERHEITSANFORDERUNGEN** BEIM SCHWEISSEN

![](_page_59_Picture_1.jpeg)

**Wenn das Problem der Überprüfung der Sicherheit einer Anlage auftritt, besteht der erste Schritt darin, die mit dem Betrieb der Anlage selbst verbundenen Gefahren zu identifizieren.**

![](_page_60_Picture_1.jpeg)

Wird ein LASER-Gerät in ein System installiert, ist neben den üblichen Gefahren, die sich aus der Art und Weise des Betriebs und der Funktionen ergeben, eine zusätzliche Gefahr durch die LASER-Strahlung (elektromagnetische Strahlung, hauptsächlich Infrarot) zu beachten.

Die Sicherheit dieser Art von Geräten unterliegt spezifischen Normen, sowohl aus elektrischer Sicht als auch aus Sicht der Strahlung (nichtionisiert).

Daraus folgt, dass eine sorgfältige Beachtung der technischen Hinweise durch die spezifischen Normen dazu führt, das Risiko des Zugangs zur Gefahr auf ein Niveau zu reduzieren, wie vom Gesetzgeber vorgesehen.

Die Einhaltung der Normen liegt somit in der Verantwortung des Herstellers der LASER-Quelle, des Technikers, der die Quelle im System einbaut und des Benutzers des Systems selbst. Anstelle nur einer Lösung zur Erhöhung der Sicherheit sind also verschiedene Schutzsysteme notwendig.

## **SCHUTZSYSTEME**

Eine zu beachtende allgemeine Regel ist: "... wo Gefahr besteht, darf es keinen Menschen geben und wo es einen Menschen gibt, darf es keine Gefahr geben...".

Daher sollte zwischen dem Menschen und der Gefahrenquelle zuerst eine Barriere erstellt werden, die den Zugang zu der Gefahrenquelle selbst minimiert. Ein weiterer Weg ist die Einrichtung einer Reihe von Schutzmaßnahmen, die die Menschen über das Bestehen der Gefahr informieren und verhindern, dass sie versehentlich mit der Gefahr in Berührung kommen. Schließlich bleibt die Notwendigkeit individueller Schutzmaßnahmen für die Fälle, in denen das Risiko je nach Betriebsbedingungen variieren kann. Für LASER-Geräte wurden drei Arten von Schutzmaßnahmen identifiziert:

- A. Technische Vorrichtungen
- B. Verfahren und verwaltungstechnische Maßnahmen
- C. Persönliche Schutzmaßnahmen

## **TECHNISCHE VORRICHTUNGEN**

Im industriellen Umfeld bestehen die am besten geeigneten Maßnahmen aus einer Reihe von Vorkehrungen, die bereits bei der Planung, dem Bau und der Integration der Anlage bestehende Gefahren und Vorrichtungen berücksichtigen, um das Risiko zu minimieren. Dies wird gegebenenfalls durch die Ausstattung des Systems mit geeigneten Schutzvorrichtungen erreicht, die sowohl den LASER als auch den Arbeitsbereich umschließen und verhindern, dass gefährliche Strahlung durch die Umschließung nach außen dringt.

Dadurch wird der zulässige Emissionsgrenzwert (Arbeitsplatzgrenzwert, AGW) auf ein solches Niveau reduziert, dass ein als gefährlich eingestufter LASER (Klasse IV) keine höhere Außenstrahlung emittiert als ein als nicht gefährlich eingestufter Laser Klasse I.

## **REGULATORISCHE ANFORDERUNGEN AN SCHUTZEINRICHTUNGEN**

Die Schutzeinrichtungen, Absperrungen oder Umschließungen müssen so beschaffen sein, dass sie die vom LASER abgegebene Infrarotstrahlung abfangen und Perforierungen standhalten können. Diese Anforderung ist (für LASER mit geringer Leistung) leicht durch den Einsatz von Blechplatten zu erreichen, die die Strahlung vollständig abschirmen und unbegrenzt der Perforation durch nicht auf sie fokussierte Strahlung widerstehen. Bei Hochleistungs-LASERN ist es notwendig, ein Perforationsintervall zwischen einer Inspektion und der nächsten einzulegen oder aktive Umschließungen zu verwenden, wo die Perforation (mittels Hohlräumen und geeigneten Sensoren) festgestellt werden kann.

Für die Nd-Yag-Laserausrüstung ist NdYVO4 ein Metallschutz von mehr als 1,5 mm Dicke ausreichend, um der nicht-fokussierten Laserstrahlung der integrierten Laserquelle auf unbestimmte Zeit standzuhalten. Zugangsplatten und Sicherheitssperren müssen so konzipiert sein, dass sie keinen Zugang zu gefährlicher Strahlung ermöglichen.

Je nach Art der Verarbeitung und/oder Eingriff in den Prozess kann es notwendig sein, Die Abdeckungen oder Platten zu entfernen. In diesem Fall und wenn die Platten nicht fest mit Schrauben an der Konstruktion befestigt sind, die den Einsatz von Spezialwerkzeugen für ihre Entfernung erfordern, müssen diese abnehmbaren Platten mit Sicherheitssperren ausgestattet sein, die während des Eingriffs die Strahlung auf das zulässige Maß reduzieren.

Dies wird in der Regel durch eine elektrische Verriegelung mit dem Netzteil des LASER-Erregungssystems erreicht. Die Verriegelungsvorrichtung, die die Funktion der Sicherheit für Personen erfüllt, muss von einem für diese Verwendung zugelassenen Typ sein.

Das Sichtglas muss Dämpfungselemente enthalten, um den Zugang von Personen zu Strahlung oberhalb der Klasse I zu verhindern. Ein Sichtfenster zur Beobachtung der Wechselwirkung zwischen dem LASER-Strahl und dem zu bearbeitenden Material muss über Filter mit einer optischen Dichte (O.D.) verfügen, die ausreicht, um die Strahlung auf ungefährliche Werte zu reduzieren. Bei der Berechnung der erforderlichen optischen Dichte sind die Art des Lasers, seine Funktion, die Entfernung vom Fokuspunkt, die Beobachtungsrichtung, die Expositionszeit usw. zu berücksichtigen. Der Filter muss, da er eine Sicherheitsfunktion für Personen erfüllt, ebenfalls für den Einsatz bei solchen Anwendungen zugelassen und zertifiziert sein.

#### **BESONDERE ANFORDERUNGEN AN LASER DER KLASSE IV**

Für Laser der Klasse IV sind Fernbedienung, Schlüsselsteuerung, Emissionswarnung und Dämpfung vorgeschrieben. Für diese LASER muss der Hersteller dem Anwender eine Vorrichtung zur Verfügung stellen, die es ermöglicht, dem LASER eine einfache externe Sicherheitsvorrichtung hinzuzufügen. Dies wird mit ferngesteuertem Schlüsselschalter erreicht, d. h. einem Kontakt, der beim Öffnen die Laserstrahlung blockiert oder reduziert.

Die Startvorrichtung muss verhindern, dass der LASER von unbefugtem Personal bedient werden kann. Zu diesem Zweck wird ein Schlüsselschalter verwendet, bei dem der Schlüssel nur in der Aus-Stellung abnehmbar ist.

Wenn LASER-Strahlung aktiv ist, sollten anwesende Personen darüber informiert werden. In diesem Fall wird eine Emissionswarnung ausgegeben (meist ein rotes Blinklicht). Schließlich muss immer eine Vorrichtung vorhanden sein, mit der der LASER-Strahl vorübergehend unterbrochen werden kann. Dies geschieht seitens des Herstellers der Quelle durch eine Abschwächeinrichtung oder einen Shutter.

#### **POSITIONIERUNG DER BEDIENELEMENTE UND AUFKLEBER**

Gemäß den Anforderungen müssen sich die Bedienelemente außerhalb des Strahlungsbereiches befinden und geeignete und standardisierte Warnaufkleber an einer für das Personal gut sichtbaren Stelle angebracht sein.

#### **BENUTZERANFORDERUNGEN, VERWALTUNGSVERFAHREN UND STANDARDBETRIEBSVERFAHREN (SBV)**

Die Gebrauchsanweisungen, die für den korrekten Gebrauch von Lasergeräten zu beachten sind, sind wichtig, um die Bemühungen des Herstellers zur Sicherheit nicht zu vereiteln und verpflichten den Anwender, die vom Hersteller vorgesehenen Schutzvorkehrungen korrekt anzuwenden und eine interne Verfahrensnorm zu entwickeln, die darauf abzielt, Menschen mittels korrektem Verhalten die bestmögliche Sicherheit zu gewährleisten. Sie sind auch so konzipiert, dass Unbefugte keinen Zugang zu dem für die Verarbeitung mit dem LASER-Gerät vorgesehenen Bereich haben. Insbesondere muss ein Standardbetriebsverfahren (SBV) für die Vorgänge definiert werden, die für die Inbetriebnahme und Außerbetriebnahme der Geräte durchzuführen sind. Diese Vorgangsbeschreibung muss in der Nähe der Anlage als Referenz für den Benutzer angebracht und in der Landessprache des Benutzers verfasst sein. Entscheidend ist jedoch die Schulung des Personals, die folgendes umfassen muss:

- Einführung in die Betriebsverfahren des Systems;
- Sachgemäßer Einsatz von Gefahrenkontrollverfahren, Warnschildern usw.;
- Notwendigkeit der persönlichen Schutzausrüstung;
- Kenntnisse über die biologischen Auswirkungen der LASER-Strahlung auf Augen und Haut;

## **PERSÖNLICHER SCHUTZ, PERSÖNLICHE SCHUTZAUSRÜSTUNG (PSA)**

Diese Ausrüstungen sind als zusätzliche Sicherheitsmaßnahme zur Ergänzung der in A und B angegebenen Schutzvorrichtungen zu betrachten und nicht als Haupt- oder sogar als einzige Sicherheitsmaßnahme!

Es handelt sich um Augenschutz, der sicher und zertifiziert sein muss, da er die letzte Barriere zwischen dem Auge und der Strahlung darstellt!

Die Berechnung der optischen Dichte der Gläser muss gemäß den gesetzlichen Empfehlungen bei schlechtesten Beobachtungsbedingungen durchgeführt werden. In jedem Fall ist es wichtig, sich daran zu erinnern, dass keine Brille das Auge effektiv vor dem direkten Blick auf den LASER-Strahl schützen kann!

#### **RESTRISIKEN, DIE DER ANWENDER FESTSTELLEN UND ZU BESEITIGEN MUSS**

Diese Risiken ergeben sich nicht aus dem LASER selbst, sondern aus seiner Nutzung. Im Zusammenhang mit der Hauptstrahlung gibt es sekundäre sichtbare Infrarot- und Ultraviolettstrahlung, die aufgrund ihrer Intensität eine potenzielle Gefahr darstellen könnte.

Der LASER-Strahl ist aufgrund seiner hohen Leistungsdichte (Bestrahlung) in der Lage, einen Brand von brennbaren Stoffen wie flüchtigen Stoffen (Lösungsmittel, Benzin, Ether, Alkohole usw.) sowie Methacrylatoder Kunststoffharzen auszulösen.

Die Wechselwirkung des LASER-Strahls mit organischen und anorganischen Materialien führt zur Bildung von Dämpfen und Rauch, die in einigen Fällen gesundheitsschädlich und/oder toxisch sein können! Bei der Reinigung der Linsen wird oft eine Lösung verwendet, die leicht entzündlich ist und die Augen und Atemwege reizen kann.

#### **WARNHINWEISE**

Um Restrisiken zu minimieren, sollten die folgenden Warnhinweise beachtet werden:

- Entfernen Sie keine Schutzvorrichtungen für Lampen und Schutzbarrieren.
- Verwenden Sie beim Umgang mit Lampen Brille und Handschuhe.
- Richten Sie den LASER-Strahl nicht auf brennbares Material.
- Extrahieren Sie Dämpfe mit einer speziellen Absaugvorrichtung.
- Lassen Sie die Dämpfe erst in die Umgebung ab, wenn sie gefiltert wurden.
- Nehmen Sie keine Arbeiten an der elektrischen Anlage vor, wenn sie unter Spannung steht und keine Schutzbarrieren vorhanden sind.
- Nehmen Sie keine Einstellungen vor, während der Laser in Betrieb ist.
- Gestatten Sie die Benutzung nur qualifiziertem und autorisiertem Fachpersonal.

Zusammenfassend lässt sich sagen, dass, wenn alle oben genannten Anforderungen erfüllt sind, vernünftigerweise davon ausgegangen werden kann, dass der Betrieb auf einem System mit einer LASER-Quelle kein höheres Risiko mit sich bringt als jede andere Aktivität!

![](_page_64_Picture_297.jpeg)

Place & date: *Ort und Datum:*

![](_page_65_Picture_4.jpeg)

![](_page_65_Picture_5.jpeg)

![](_page_66_Picture_4.jpeg)

![](_page_66_Picture_5.jpeg)

**joke Technology GmbH Asselborner Weg 14 - 16 D-51429 Bergisch-Gladbach TEL. +49 (0) 22 04 / 8 39-0 / FAX +49 (0) 22 04 / 8 39-60 MAIL info@joke.de www.joke-technology.de**

© Copyright joke Technology GmbH • April 2019 • Technische Änderungen, Irrtümer und Druckfehler vorbehalten • Alle Preise zuzüglich der gesetzlichen Mehrwertsteuer • Nachdruck, auch auszugsweise, nur mit vorheriger schriftlicher Genehmigung. Bestell-Nr.: BA2086D